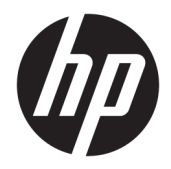

# 使用指南

HP Value 熱感式發票印表機

© Copyright 2018 HP Development Company, L.P.

Microsoft 和 Windows 是 Microsoft Corporation 在美國和/或其他國家/地區 的註冊商標或商標。

本文件包含的資訊可能有所變更,恕不 另行通知。HP 產品與服務的保固僅列 於隨產品及服務所附的明確保固聲明 中。此文件不可解釋為構成任何額外保 固。HP 對此文件所包含之任何由技術 或編輯構成的錯誤或遺漏,概不負任何 責任。

第 1 版:2018 年 5 月

文件編號:L30788-AB1

### **關於此手冊**

本手冊提供 HP BTP-S81 熱感式發票印表機的設定與使用資訊。

- $\triangle$  警告 ! 表示有危險狀況,如果不避免**可能**會造成死亡或嚴重傷害。
- **注意:**表示有危險狀況,如果不避免**可能**會造成輕微或中度傷害。
- **重要:**表示將此資訊視為重要資訊,但不是危險相關(例如與財產損失相關的訊息)。重要警示會警 告使用者如果無法完全依照所述程序執行,則可能會導致資料遺失或是硬體或軟體損壞。亦包含解釋 概念或完成工作的基本資訊。
- **附註:**包含要強調或補充本文重點的其他資訊。
- **提示:**提供有用提示以完成工作。

目錄

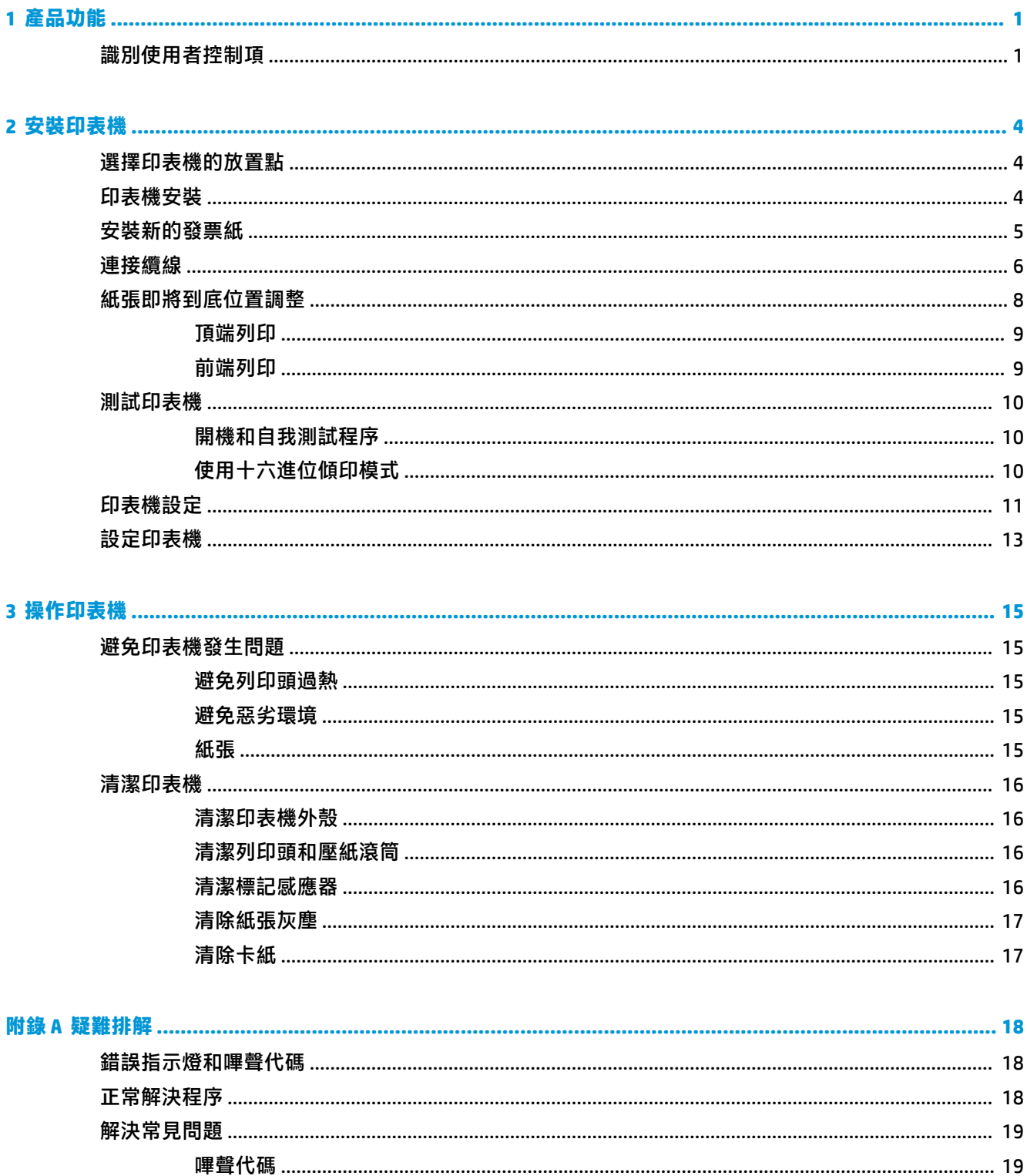

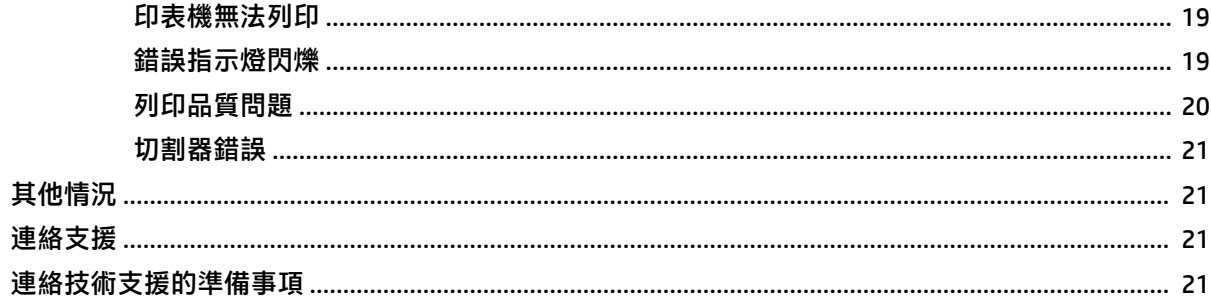

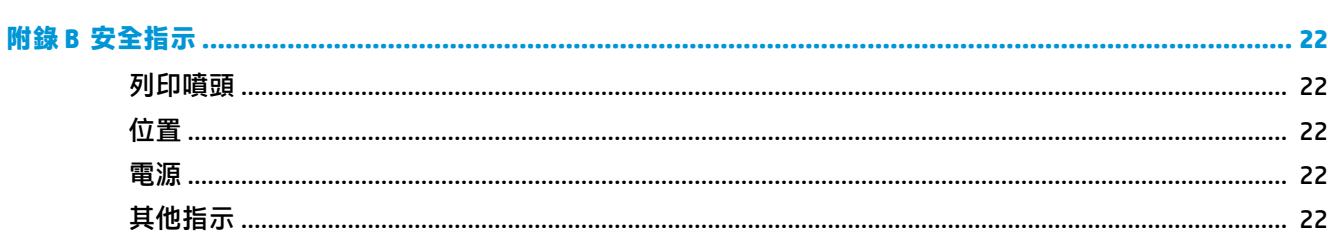

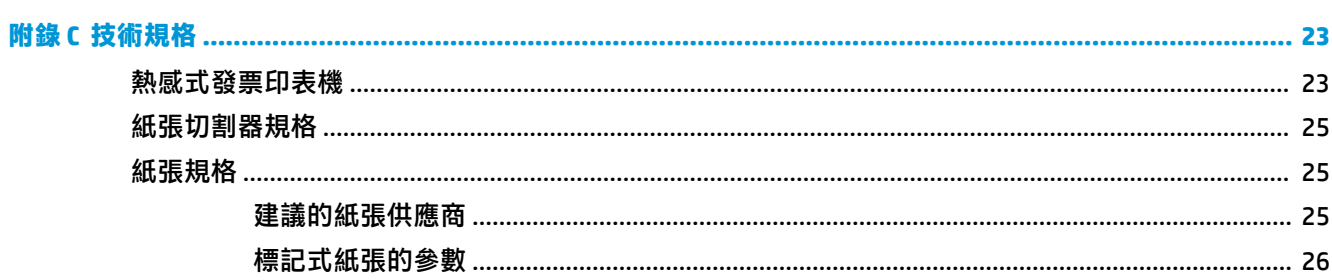

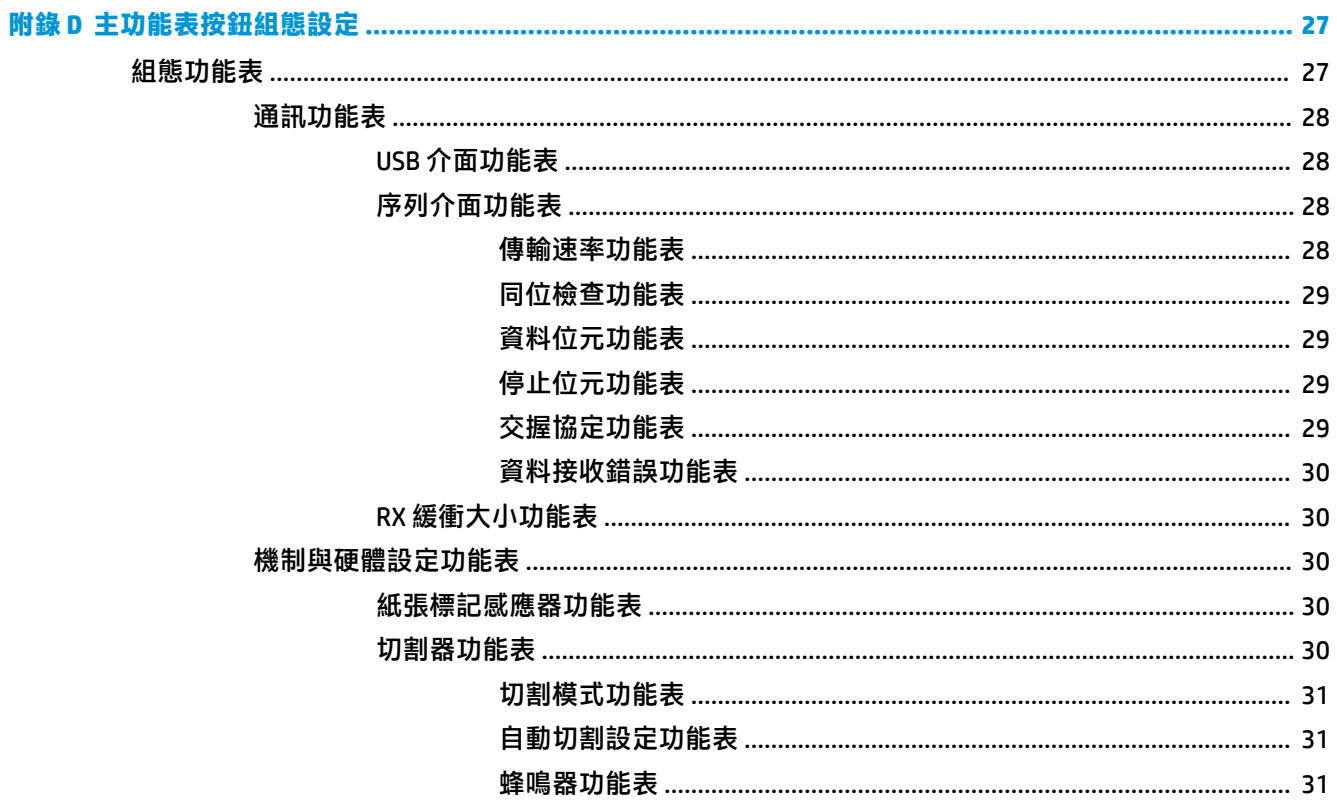

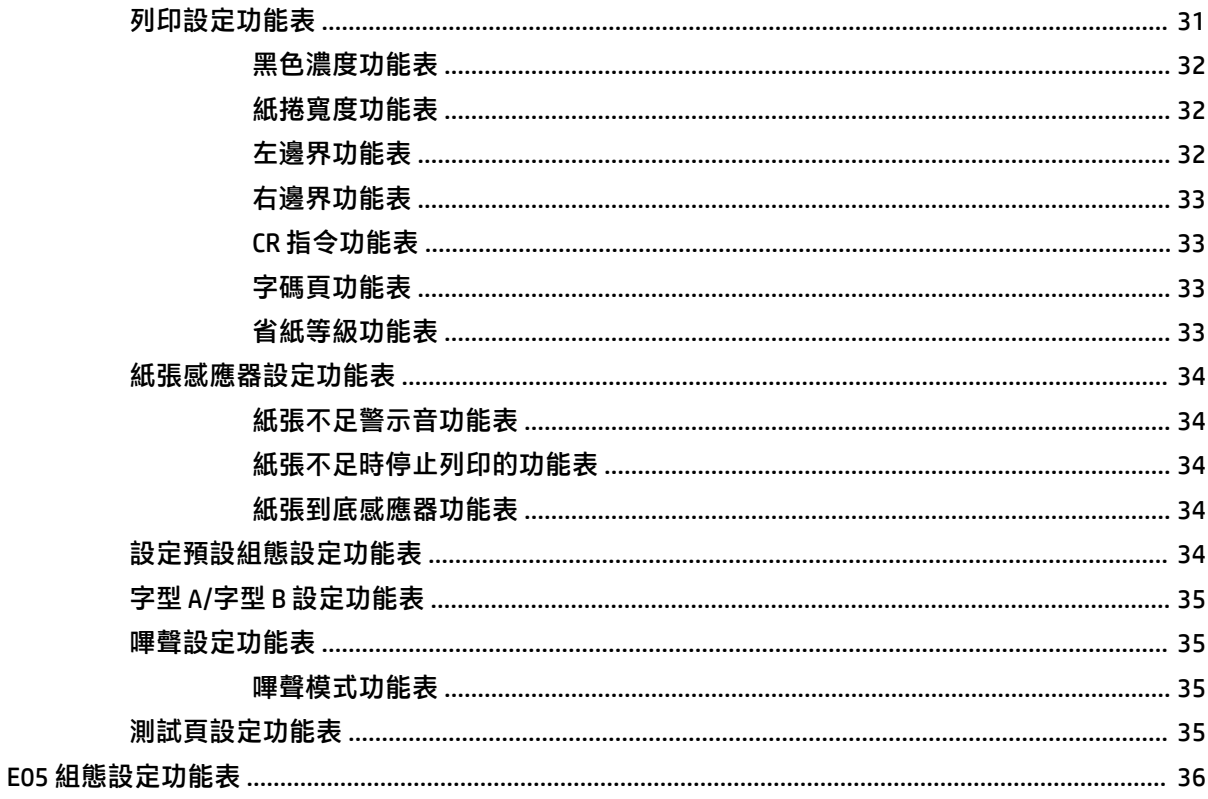

# <span id="page-8-0"></span>**1 產品功能**

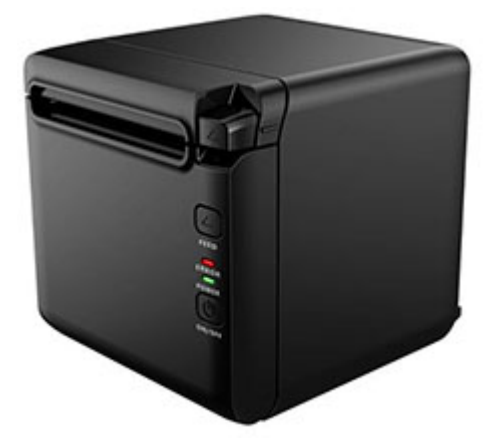

BTP-S81 熱感式發票印表機乃專為廣受使用的高級熱感式發票列印而設計。這款印表機可透過序列埠、 平行埠、USB 埠、Bluetooth 連線、乙太網路纜線和 WLAN 無線網路,與其他裝置連線。其有下列作業系 統適用的驅動程式可用: Windows® 2000 / XP / Server 2003 / Vista / Server200 / Win7 / Win8 / Win8.1 / Win10 / Server 2012、POSReady2009 / POSReady7、Linux、Mac, 以及 UPOS 中繼軟體。

**附註:**Windows 與 Linux 系統適用的驅動程式是支援 64 位元版本的 Windows 與 Linux 作業系統。

本印表機的功能如下:

- 低噪音、高列印速度
- 支援連續紙張和標記式紙張
- 支援多種列印模式,包括省紙、浮水印、反面以及雙色列印。
- 體積精巧
- 可依使用者需要,從前端或頂端出紙
- 介面多元:USB 埠(固定在主機板上)、擴充式序列埠 / 平行埠 / 乙太網路埠 / Bluetooth 連線 / WIFI 連線 / 序列埠 + 乙太網路介面

**附註:**本使用指南說明大部分機型最常用的功能。有些功能可能無法在您的電腦上使用。若要取得產 品的最新使用指南,請前往 <http://www.hp.com/support> 依照指示尋找您的產品。然後選取**使用指南**。

## **識別使用者控制項**

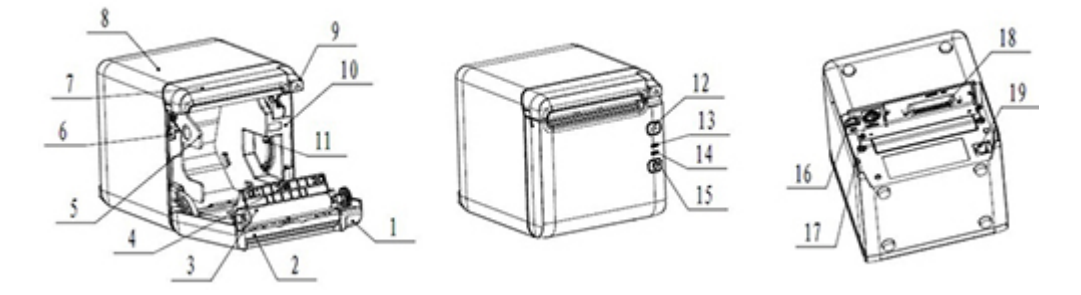

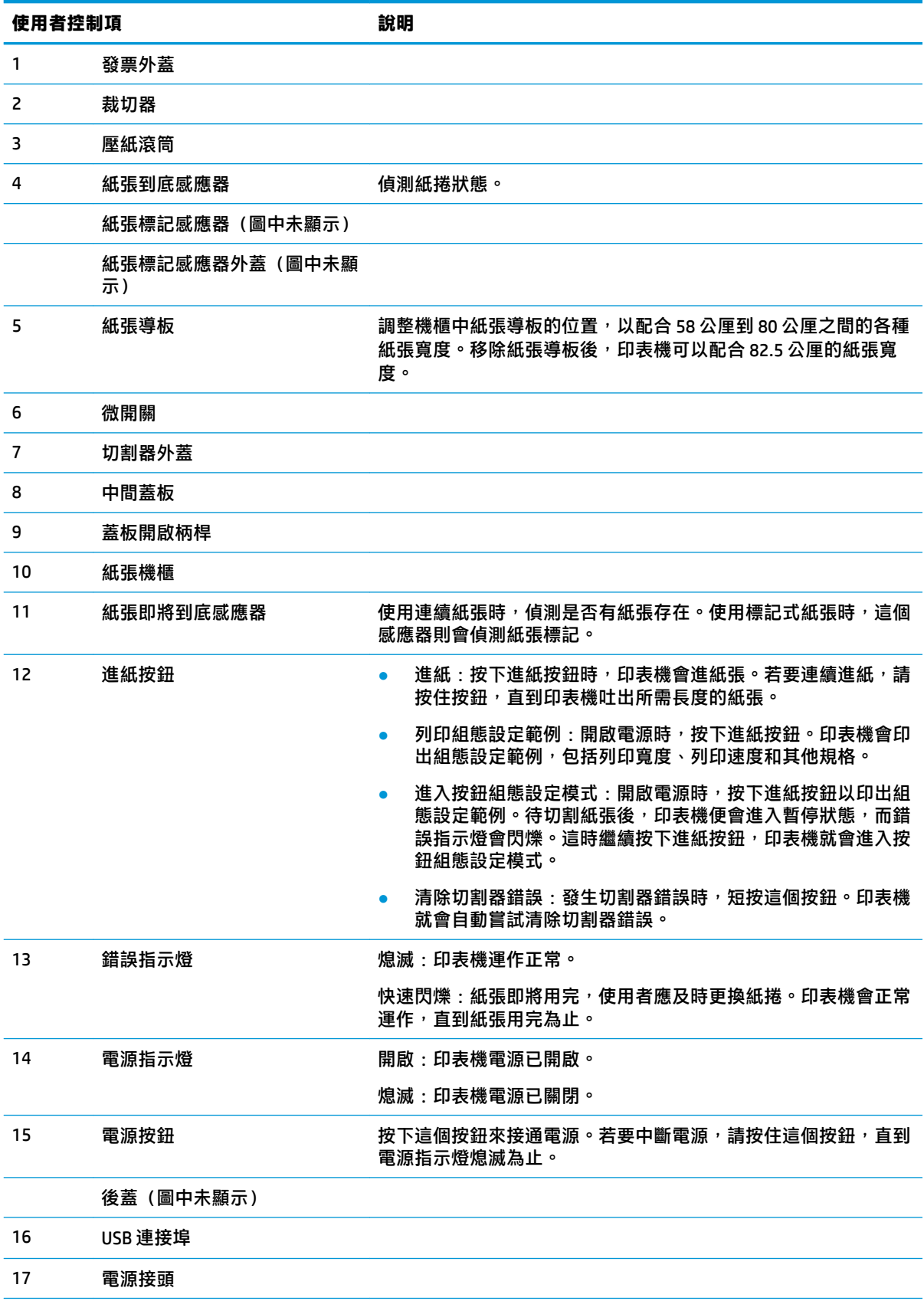

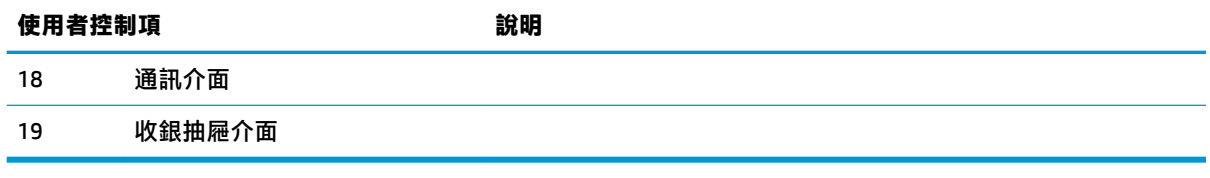

#### **狀態指示燈與指示音**

本印表機配備錯誤指示燈和嗶聲警示音。請參閱位於第 18 [頁的錯誤指示燈和嗶聲代碼以](#page-25-0)取得詳細資 訊。嗶聲警示音預設為停用狀態。請參閱<u>位於第 13 頁的設定印表機</u>以取得詳細資訊。

### **学 附註:**

# <span id="page-11-0"></span>**2 安裝印表機**

# **選擇印表機的放置點**

本印表機所佔的櫃台空間不大,可置放於 POS 電腦上或附近。

切勿將印表機置放於灰塵太多的環境中,或是任何其他會被飲料或其他液體潑灑到的位置。請將印表 機置放在平面,並確定留有足夠空間,可以開啟發票外蓋來更換紙張以及使用印表機背面插孔。 但請務必在印表機後方留有足夠空間,以便連接與處理纜線。

## **印表機安裝**

為確保印表機能夠成功作業,置放印表機時請遵守下列指導方針:

BTP-S81 印表機可支援從印表機頂端或前端印出發票。將印表機水平置放於桌上時,傾斜安裝角度 不應超過 5° 。否則, 紙張即將到底感應器將會無法正常運作。

前端出紙式安裝:

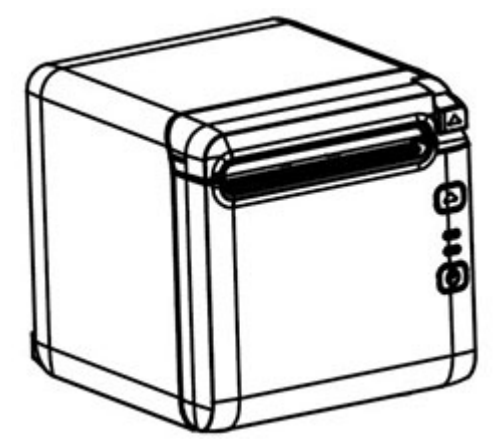

頂端出紙式安裝:

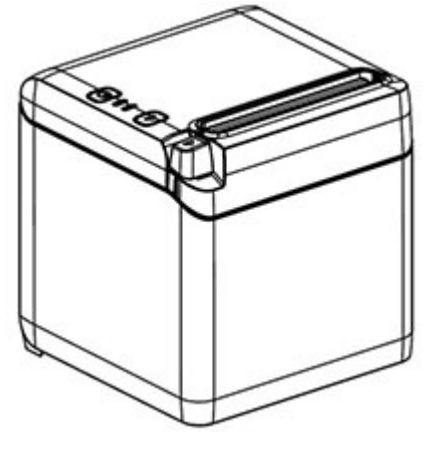

請勿將印表機置於水源附近。

- <span id="page-12-0"></span>請勿將印表機置於可能會有震動或受撞擊之處。
- 請確定印表機電源已適當接地。
- 請在印表機與任何垂直表面之間留下適當空間。

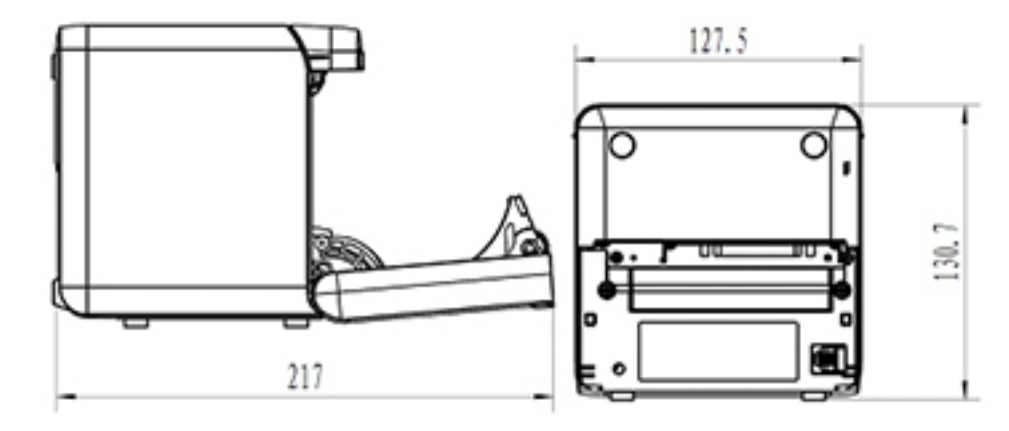

# **安裝新的發票紙**

如果錯誤指示燈閃爍,請盡速更換紙張,以免發生交易到一半紙張就用罄的窘境。

如果狀態/錯誤指示燈快速閃爍,就表示紙張已用罄。請立即更換紙張,不然會遺失資料。在沒有紙張 的情形下,印表機只能接受並儲存少量的資料。緩衝區可能會發生記憶體超載的情況,導致遺失所有 資料。

若要安裝新的發票紙:

- **1.** 關閉印表機的電源。
- **2.** 將柄桿朝下圖所示的方向推,以開啟發票外蓋。

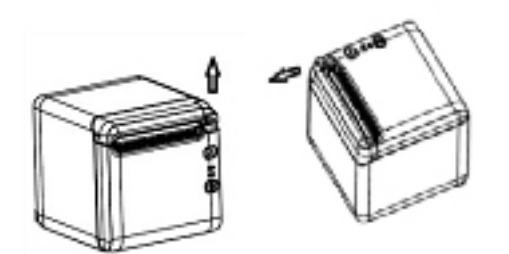

3. 將新的紙捲放入印表機,確定紙捲的捲動方向可正確配合印表機方向。

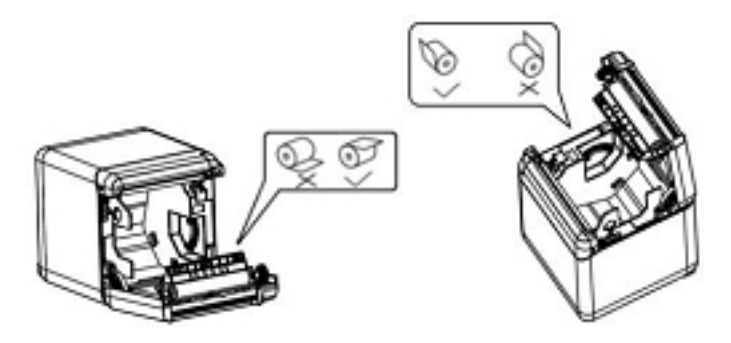

**4.** 將紙張導板安裝在要使用的熱感應紙類型所適用的正確位置。

<span id="page-13-0"></span>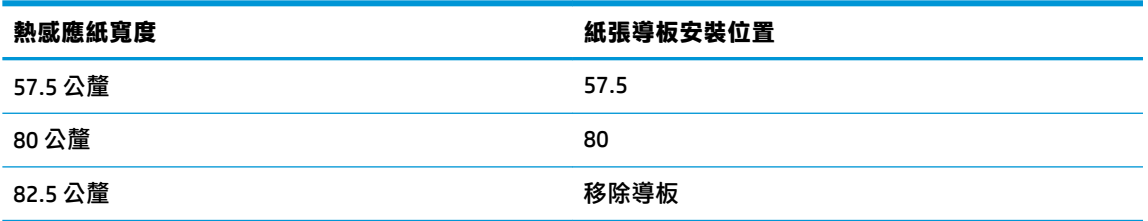

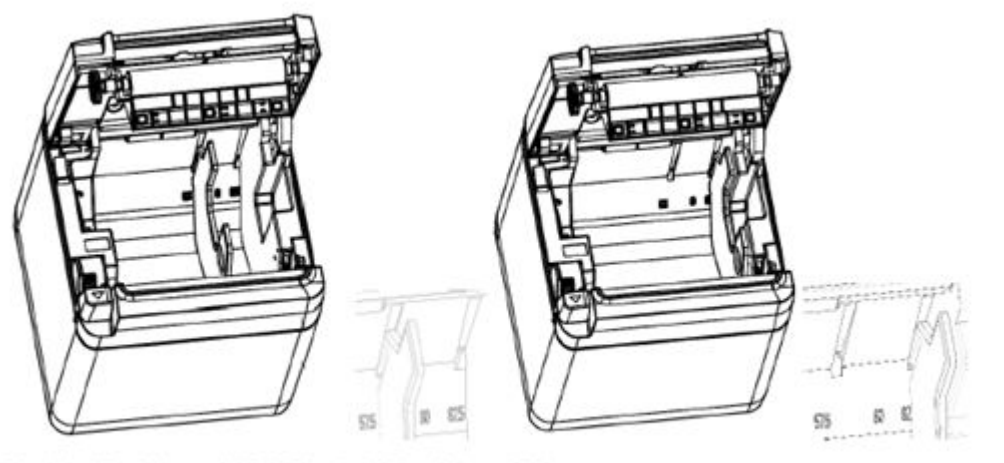

Fig. 4.4-4 Position of 57.5 Fig. 4.4-5 Position of 80

**5.** 要移除或拆解紙張導板時,請先移除有操作孔的一端。安裝紙張導板時,則是以相反程序進行。 操作孔的位置如下圖所示。

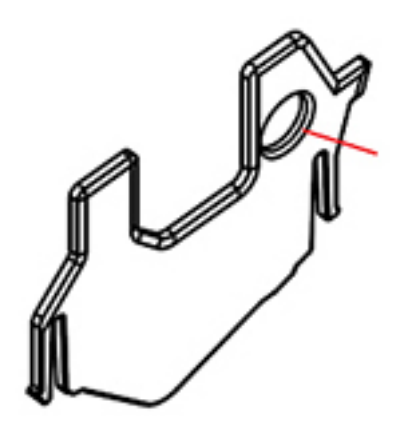

- 6. 如有需要,按下進紙按鈕往前移動紙張。
- **7.** 闔上發票護蓋。

# **連接纜線**

- $\bar{\mathbb{B}}^{\!\!*}$  附註:將印表機置於平面上,並放在容易處理纜線並有足夠空間開啟發票外蓋的位置。將印表機放置 在遠離走道的位置,以降低碰撞或損壞的機率。
- **重要:**開啟印表機與所連接裝置的電源前,請先連接印表機纜線。連接纜線之前,所連接裝置應保持 關閉。
- **1.** 關閉印表機與任何所連接裝置。
- **2.** 將電源線接上電源接頭。

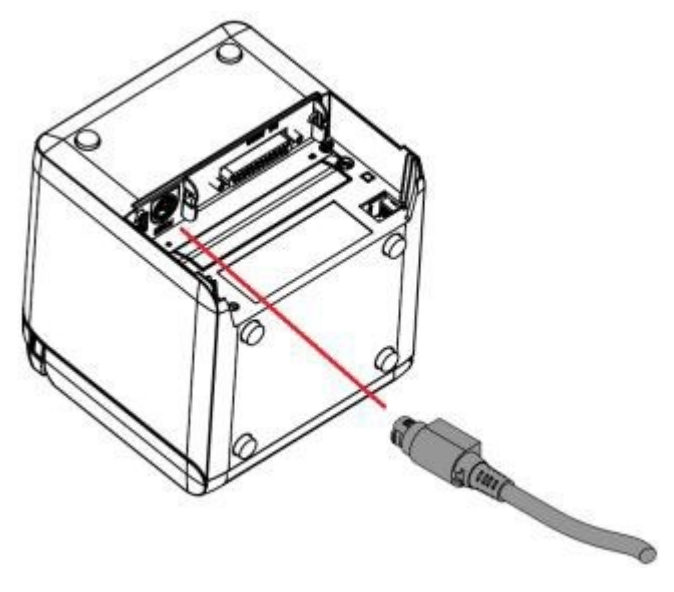

3. 將介面纜線接上印表機,必要時使用螺絲或彈簧進行固定。

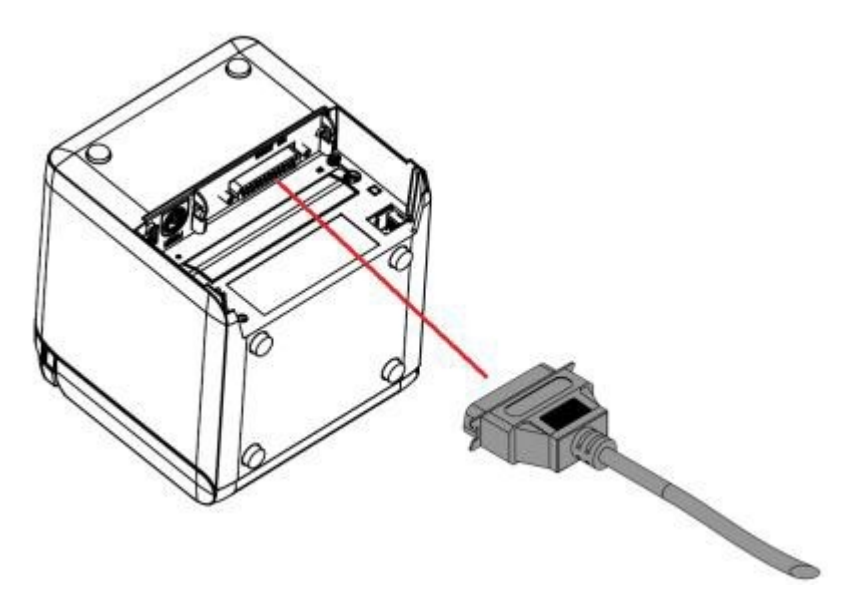

<span id="page-15-0"></span>**4.** 將 USB 電纜接上電腦的 USB 埠。

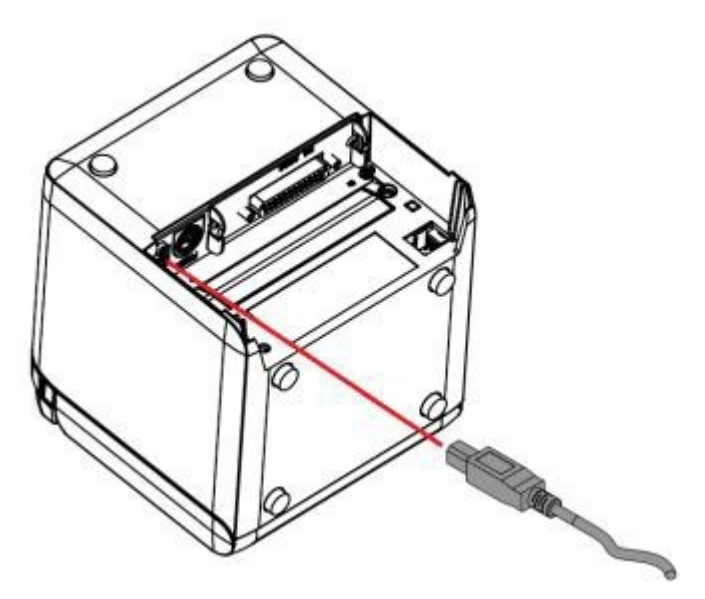

**5.** 將收銀抽屜電纜接上印表機。

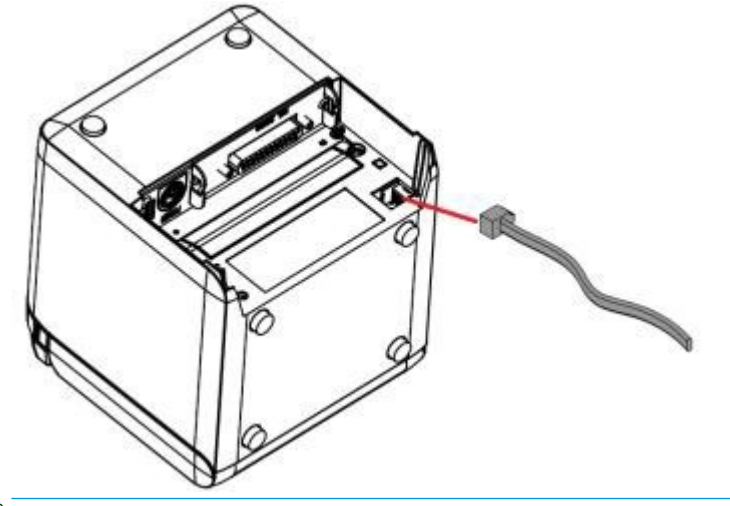

 $\stackrel{\leftrightarrow}{\mathbb{B}}$  <mark>附註:</mark>收銀抽屜連接埠僅能用來連接收銀抽屜,無法供其他裝置使用。

## **紙張即將到底位置調整**

印表機的紙張即將到底位置感應器可供調整,以支援印表機的兩種組態設定:頂端列印和前端列印。 這兩種組態設定各有兩項調整設定。調整設定皆視列印時所用紙捲的核心軸外徑而定。

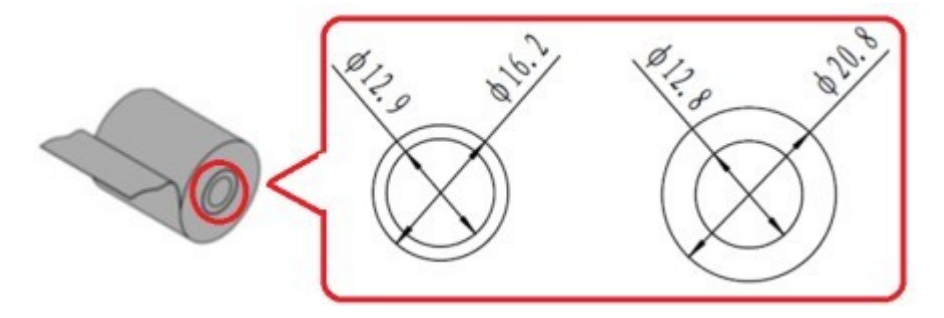

<span id="page-16-0"></span>即將到底位置的調整是視印表機的方向而定。

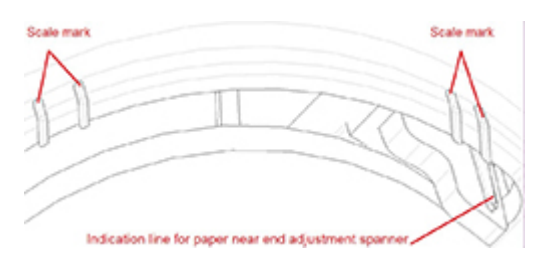

### **頂端列印**

如果印表機是設定為從印表機頂端印出發票,紙張即將到底位置是調整到位置1或2。

- 如果紙捲核心軸的外徑為 16.2 公厘, 請將印表機調整到位置 1。
- 如果紙捲核心軸的外徑為 20.8 公厘,請將印表機調整到位置 2。

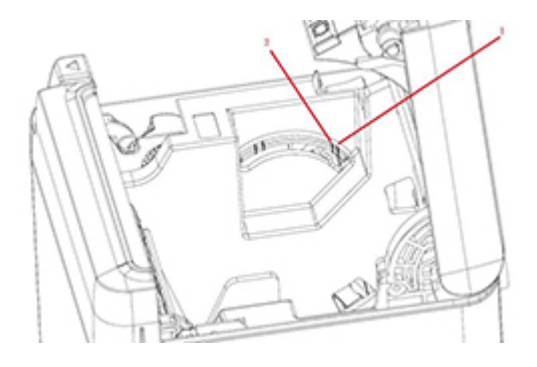

### **前端列印**

如果印表機是設定為從印表機前端印出發票,紙張即將到底位置是調整到位置 3 或 4。

- 如果紙捲核心軸的外徑為 20.8 公厘,請將印表機調整到位置 3。
- 如果紙捲核心軸的外徑為 16.2 公厘,請將印表機調整到位置 4。

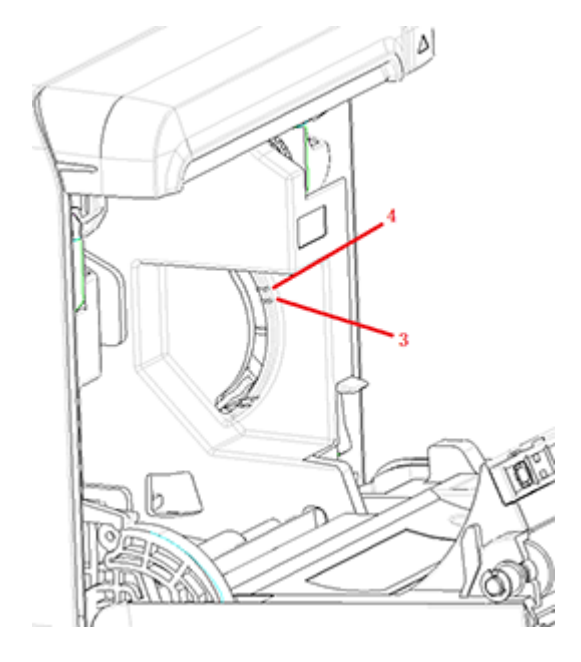

### <span id="page-17-0"></span>**測試印表機**

本程序會測試在診斷表上印出印表機的完整設定清單,並對紙張進行部分切割。測試列印頁尾端的指 示會說明進入設定功能表的方法。您可在設定功能表變更印表機目前的設定。

印表機出現問題時,這張列印測試頁有助於維修人員解決問題。如果測試列印頁上的文字看不到或模 糊不清,請參閱位於第 18 [頁的疑難排解。](#page-25-0)

#### **開機和自我測試程序**

- **1.** 將印表機接上適當電源,然後確定印表機已關閉。
- **2.** 按住進紙按鈕,同時開啟印表機電源,然後放開進紙按鈕。印表機會印出組態設定資訊,並印出 兩項提示以供進一步測試列印:
	- 按下再放開進紙按鍵來列印字元。印表機會列印字元範例測試頁。自我測試現在即已完成。
	- 按住進紙按鍵來設定印表機。印表機即會進入組態設定模式。請參閱位於第 13 [頁的設定印](#page-20-0) [表機](#page-20-0)以取得詳細資訊。

 $\widetilde{\mathbb{B}}^n$ 附註:切換到組態設定模式後,印表機會進入暫停狀態,而錯誤指示燈會閃爍。

 $\widetilde{\boxdot}$  **附註:**變更任何印表機設定時,請特別小心,避免意外變更其他會影響印表機效能的設定。

### **使用十六進位傾印模式**

請依照下列步驟進入十六進位傾印模式:

- 1. 開啟發票外蓋,然後按住進紙按鈕再開啟印表機。待錯誤指示燈閃爍且印表機發出嗶聲後,再放 開按鈕。
- **2.** 傳送指令 "GS → ( A"。
- **3.** 印表機即會列印十六進位傾印範例。

Hexadecimal Dump To terminate hexadecimal dump, press FEED button three times. 1B 21 00 1B 26 02 40 40 1B 69  $. \ldots 8.$   $@$   $@$   $. \ldots$ 1B 25 01 1B 63 34 00 1B 30 31 . % . . c 4 . . 0 1 41 42 43 44 45 46 47 48 49 4A ABCDEFGHIJ \*\*\* completed \*\*\*

**4.** 將印表機關閉電源再重新啟動,然後按下進紙按鈕三次,讓十六進位傾印模式結束。 關於十六進位傾印模式的其他重要資訊:

- 如果十六進位資料沒有對應的 ASCII 字元,則列印範例會顯示 "."。
- 在十六進位傾印模式下,有效指令只有 DLE EOT、DLE ENQ 或 DLE DC4。
- 按下進紙按鈕,即可列印最後一行字元的資料。

# <span id="page-18-0"></span>**印表機設定**

印表機出廠時會預設功能與參數,但您可以手動變更這些設定。存取功能表的指示會顯示在測試列印 頁收據的尾端。

 $\dddot{\Xi}$  附註:變更任何印表機設定時,請特別小心,避免意外變更其他會影響印表機效能的設定。

您可在捲動式設定功能表中變更下列功能與參數:

- 列印自我測試頁
- 設定
	- 不儲存即結束
	- 儲存並結束
	- 通訊
		- USB 介面
			- Win 驅動程式模式
			- API 模式
		- 序列介面
			- 傳輸速率
			- 同位檢查
			- 資料位元
			- 停止位元
			- 交握協定
			- 資料接收錯誤
		- RX 緩衝大小
	- 機制與硬體
		- 標記感應器
		- 裁切器
			- 切割模式
			- 自動切割設定
			- 蜂鳴器
	- 列印設定
		- 暗度
		- 紙捲寬度
		- 左邊界
		- 右邊界
		- CR 指令
- 字碼頁
- 省紙等級
- 紙張感應器設定
	- 紙張不足警示音
	- 紙張不足時停止列印
	- 紙張即將到底感應器
- 設定預設組態設定
- FONTA/FONTB 設定
- 嗶聲設定
- 測試頁設定
- 感應器測試模式
- 列印 NV 點陣圖
- 切割器測試
- 列印統計資料
- E05 組態設定(特定產品才有)

# <span id="page-20-0"></span>**設定印表機**

 $\stackrel{\sim}{\cancel{\in}}$ 附註:變更任何印表機設定時,請特別小心,避免意外變更其他會影響印表機效能的設定。

- $\beta$  附註: 如需主功能表的完整對應表,以及查看每項設定的詳細資料,請參閱位於第 27 [頁的主功能表](#page-34-0) [按鈕組態設定](#page-34-0)中的詳細資訊。
	- **1.** 打開發票護蓋。如果印表機中沒有紙張,請依照裝紙的指示執行。
	- **2.** 轉動印表機將背面朝向自己。
	- 3. 確定印表機已關閉,按住進紙按鈕再開啟印表機電源。待印表機開始列印時,再放開按鈕。
	- 4. 若要列印自我測試頁,請按下再放開進紙按鈕。若要進入組態設定功能表,請按住進紙按鈕。

Press and Release FEED to continue SELF-TEST printing

Press and Hold FEED to configure the printer

#### MAIN MENU

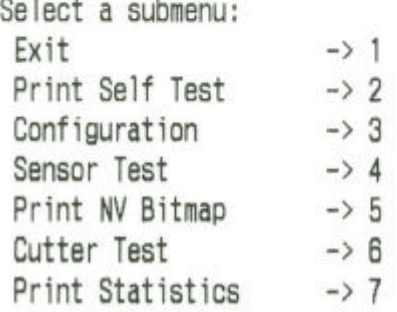

Enter code, then hold Button Down at least 1 second to validate

- 5. 依照印出的指示,按下進紙按鈕來在捲動式功能表上操作。
	- 依需要選取的編號,短按進紙按鈕相同的次數。
	- 長按進紙按鈕(超過一秒)一次表示 **Yes**(是)。
	- 短按進紙按鈕(低於一秒)一次表示 No(否)。
- **6.** 繼續進行功能表選取的動作,直到出現 **Save New Parameters?**(儲存新的參數?)的提示。

如要儲存,請選取 **Yes**(是)。然後按下重設按鈕。印表機就會使用新選項重新設定。您可以按下 進紙按鈕以列印診斷表,或是按住進紙按鈕並打開發票護蓋來確認設定。

- 或 -

如果您想要繼續設定印表機,請選取 No (否) 。印表機即會回到組態設定功能表,您可以在該處 重新設定參數。

# <span id="page-22-0"></span>**3 操作印表機**

# **避免印表機發生問題**

### **避免列印頭過熱**

熱感式列印頭過熱是造成印表機問題的最常見原因之一。若要避免過熱,請執行下列一或多個動作:

- **1.** 列印發票時,請減少實心列印範圍。
- **2.** 減少連續列印時間(又稱為「負載週期」)。負載週期是指在每 60 秒期間內印表機可以進行列印 的時間百分比。視印表機所在室溫與列印範圍而定,各印表機的最大印量會有所不同。
- **3.** 降低印表機所在的室溫。別忘了如果印表機直接曝曬在陽光下、靠近暖氣設備、加熱燈具或其他 高溫來源,溫度也會受到影響。
- $\bar{\mathbb{L}}$  重要:如果列印頭達到 65℃ (149℉),印表機會停止列印,直到溫度降下來為止。這可能會損毀列印 頭。

### **避免惡劣環境**

本印表機為堅固耐用的設備,可以承受各種自然環境。不過,印表機的內部機械組件容易受到灰塵和 空氣中化學物質的影響,尤其是在居家裝修賣場、園藝店及倉庫這類的地方。在這類環境中,請務必 定期清理印表機,以便維持正常運作。HP 建議您經常對列印頭、感應器、托架軸以及兩種印表機機 制, 谁行定期檢查與一般清潔。

#### **紙張**

 $\bar{\mathbb{C}}$  重要:使用不符印表機規定的紙張可能會損壞印表機,並導致所有保固失效。請參閱<u>[位於第](#page-32-0) 25 頁的</u> [紙張規格](#page-32-0)以取得詳細資訊。

<span id="page-23-0"></span>**清潔印表機**

印表機清潔建議:

- 開始進行例行保養之前,請確定印表機電源已關閉。
- 請勿使用汽油或丙酮之類的有機溶劑。
- 清潔感應器時,只要純酒精或其他清潔溶液尚未揮發乾淨,請勿開啟印表機電源。
- 建議每次保養之間不要相隔超過一個月。

#### **清潔印表機外殼**

如有必要,請使用任何可用於塑膠製品的家用清潔劑,清潔印表機外殼。最好先試用在看不見的一小 塊位置上。以乾淨的濕布擦拭紙槽。外殼的材質和表面處理可承受清潔劑、溶劑、燃油、食用油及紫 外線燈。

#### **清潔列印頭和壓紙滾筒**

 $\triangle$ 注意:請勿碰觸列印頭,以免燙傷。

**重要:**請勿嘗試使用任何噴灑式清潔劑清潔印表機內部。除非另有建議,否則請勿嘗試清潔列印頭, 或讓列印頭接觸到任何噴劑。內部電子元件或列印頭可能會因此損壞。如果列印頭污損,可使用沾有 異丙醇(外用)酒精的棉花棒或酒精筆擦拭。請勿使用藥用酒精來清潔印表機的其他任何部分,因為 印表機可能會因此損壞。

**重要:使用建議的紙張等級時,通常不需要清潔列印頭。如果長時間使用其他等級的紙張,不僅就算** 清潔了列印頭也難改善列印品質,還可能會導致卡紙及讓印表機有其他損壞,並使保固失效。

如果清潔熱感式列印頭之後,仍有斑駁列印或顏色過淡等問題,可能需要更換整組列印機制。 請依照下列步驟清潔列印頭和壓紙捲筒。

- **1.** 關閉印表機並開啟發票外蓋。
- 2. 如果列印才剛完成,請等列印頭完全降溫。
- 3. 將棉布沾上酒精基底的清潔溶液,擦去列印頭與壓紙滾筒表面的灰塵和污漬。

**重要:**棉布不應沾得非常濕。

**4.** 待酒精完全揮發後,關閉發票外蓋。

#### **清潔標記感應器**

當印表機無法有效識別標記時,就是該清潔標記感應器的時候了。清潔步驟如下:

- **1.** 關閉印表機的電源。
- **2.** 按下外蓋開啟柄桿以開啟發票外蓋。
- **3.** 移除感應器外蓋。
- 1. 將棉布沾上酒精基底的清潔溶液,擦去感應器表面的灰塵和污漬。

**重要:**棉布不應沾得非常濕。

5. 待清潔溶液揮發乾淨後,裝回感應器外蓋,然後關閉發票外蓋。

### <span id="page-24-0"></span>**清除紙張灰塵**

HP 建議您大約每六個月清除印表機的紙張灰塵一次,使用罐裝空氣或某些類型的風扇,吹出印表機內 的灰塵。

### **清除卡紙**

若要清除發票紙卡紙:

- 1. 關閉印表機電源,然後按下外蓋開啟柄桿以開啟發票外蓋。
- 2. 清除卡住的發票紙,然後關閉發票外蓋。
- 3. 開啟印表機,切割器就會自動重設。

如果清除卡紙後,切割器沒有自動重設,請拆解切割器。

1. 關閉印表機電源,然後移除切割器外蓋。

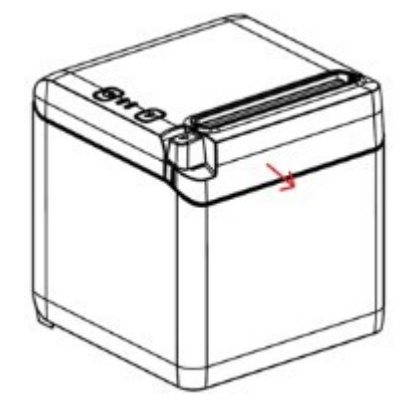

- **2.** 按下外蓋開啟柄桿以開啟發票外蓋。
- **3.** 清除印表機中的卡紙。
- 4. 裝回切割器外蓋,然後關閉發票外蓋。
- 5. 開啟印表機,切割器就會自動重設。

# <span id="page-25-0"></span>**A 疑難排解**

由於設計完善,本印表機幾乎不需要定期維修。但是,如果真的發生問題,可以檢查印表機上的指示 燈是處於下列何種狀態來診斷出問題,然後根據本附錄中的適當章節來解決問題。

接下來幾頁的資訊說明您會遇到並可輕鬆自行解決的常見情況。其中有些情況可能需要連絡所在地區 「HP 銷售點系統」產品的 HP 授權服務商。大多數的情況都可由您自行解決,無需請求維修。但是,如 果情況持續存在,請連絡您所在地區的 HP 授權服務商。

### **錯誤指示燈和嗶聲代碼**

印表機發生錯誤時,錯誤指示燈會閃爍,而且可能會有一或多聲嗶聲響起。嗶聲警示音預設為停用狀 態。請參閱位於第 13 [頁的設定印表機以](#page-20-0)取得詳細資訊。

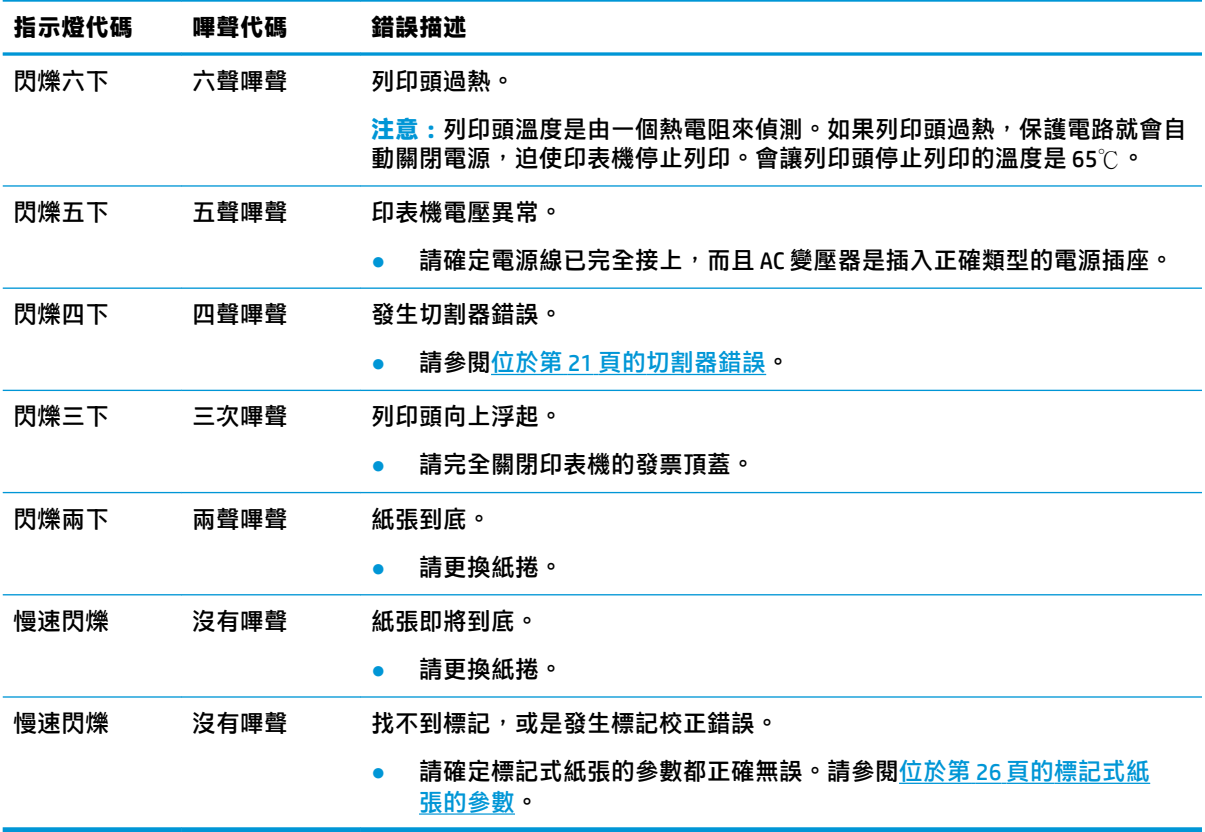

# **正常解決程序**

如果發生無法預期的問題,請進行下列標準步驟:

- **1.** 開關印表機的電源並記下印表機行為。
- 2. 查看錯誤指示燈,然後與上表中的指示燈說明進行對照。
- <span id="page-26-0"></span>3. 列印範例測試頁來測試印表機。請參閱位於第10[頁的測試印表機。](#page-17-0)其中會提供所發生錯誤的其他 資訊。
- **4.** 參閱下面幾頁的疑難排解表。

## **解決常見問題**

下表列出可能發生的問題、每個問題發生的可能原因以及建議的解決方法。

### **嗶聲代碼**

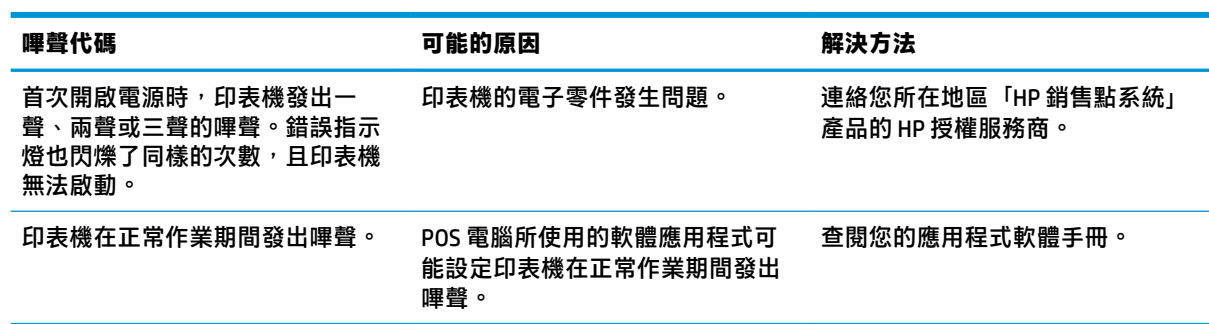

### **印表機無法列印**

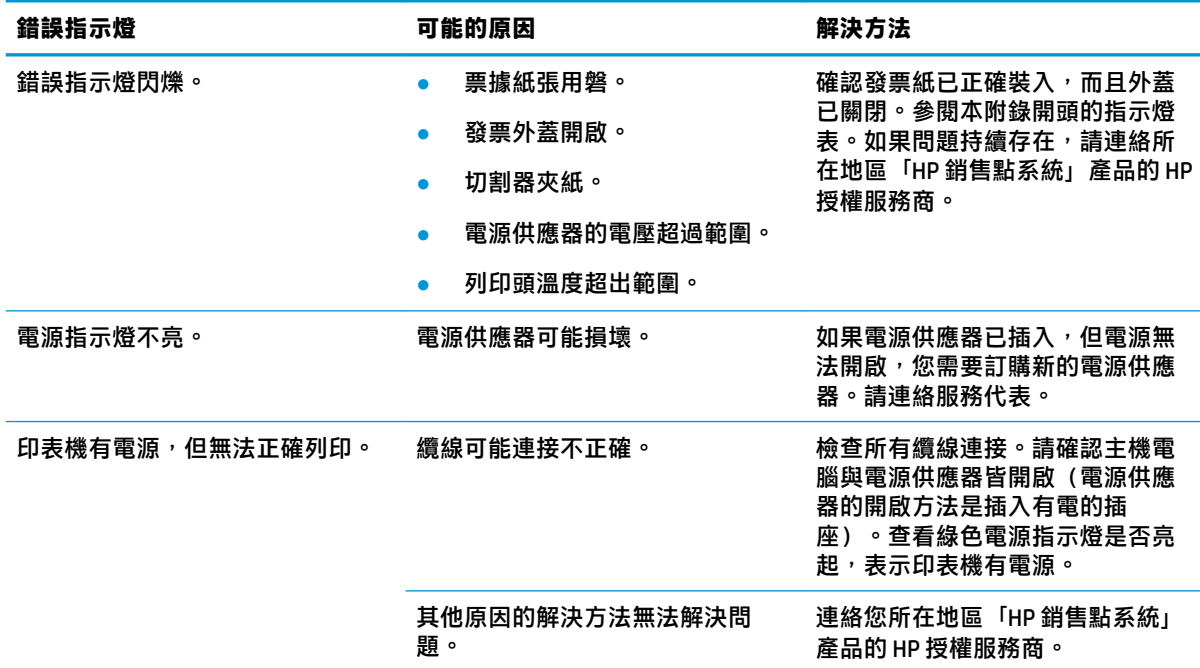

### **錯誤指示燈閃爍**

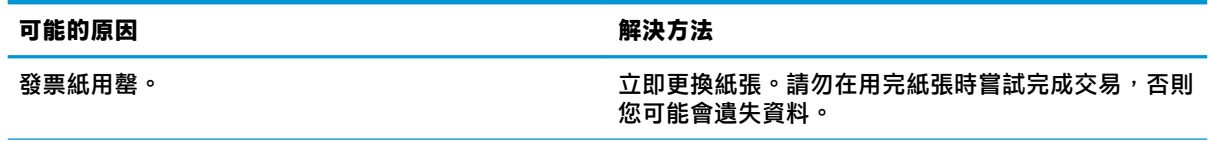

<span id="page-27-0"></span>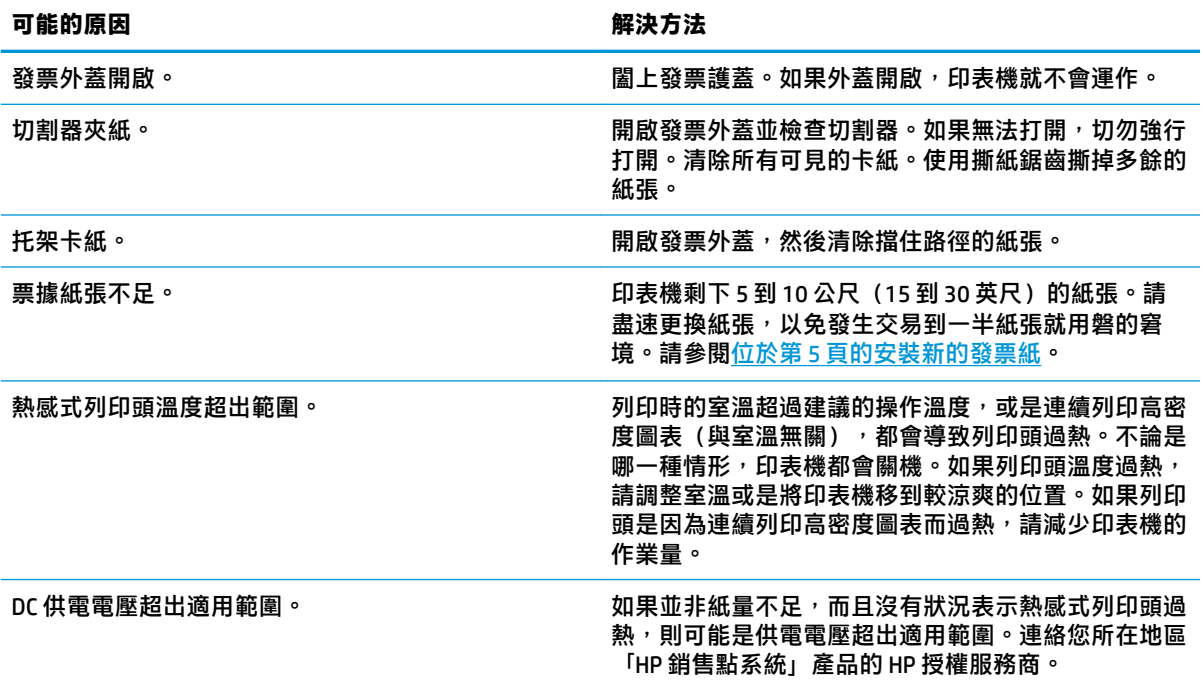

## **列印品質問題**

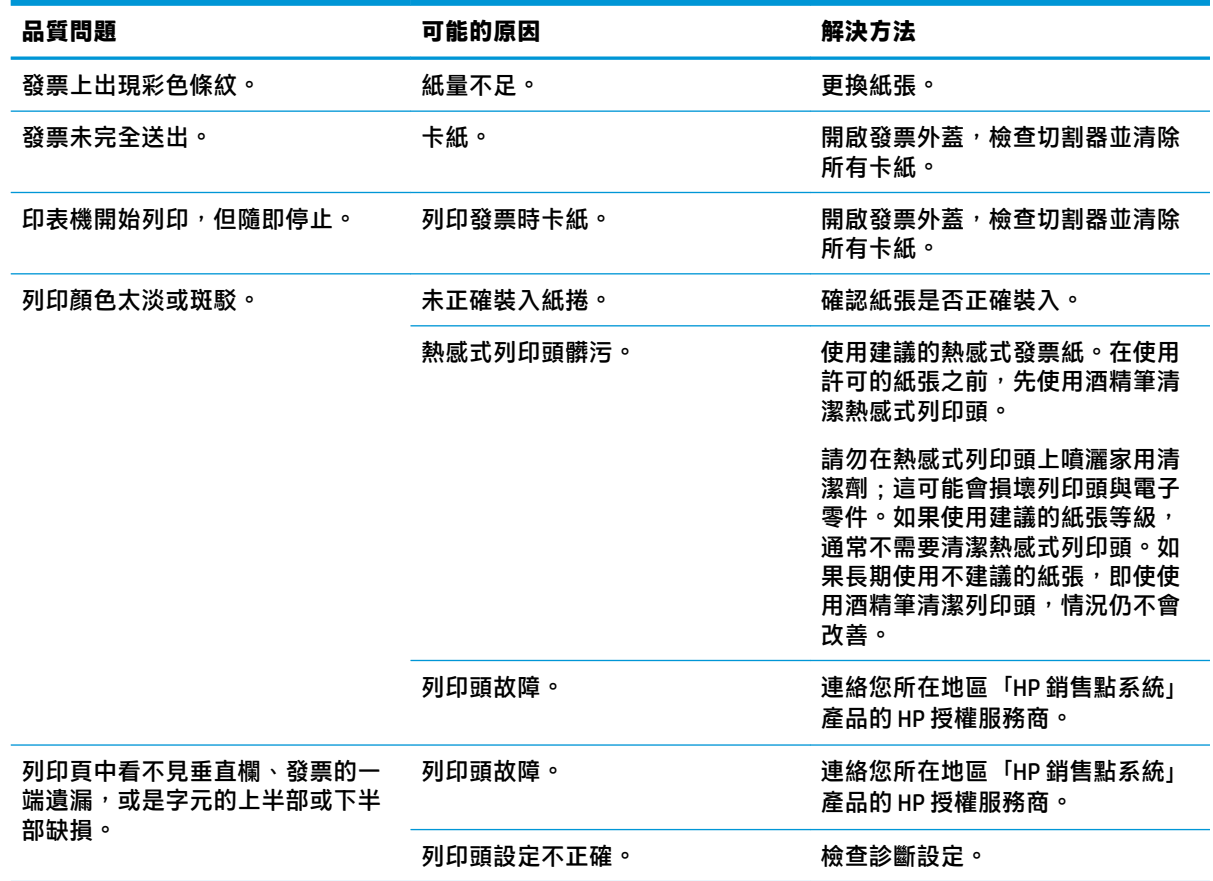

### <span id="page-28-0"></span>**切割器錯誤**

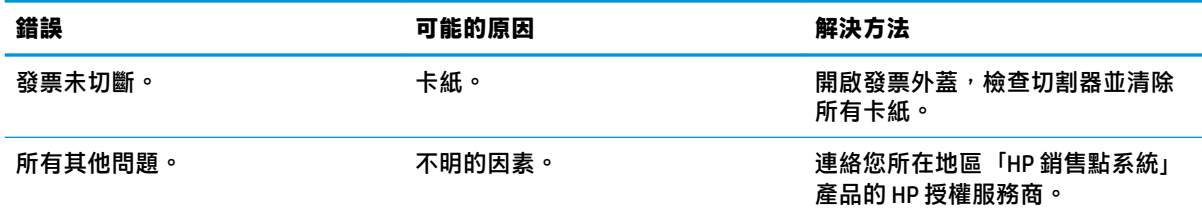

# **其他情況**

下列問題都需要由各地「HP 銷售點系統」產品的 HP 授權服務商進行維修。

- 印表機沒有適時重新開機或停止。
- 印表機列印了無法辨識的文字。
- 無法進紙。
- 切割器無法運轉或切割。
- 掃描平台無法開啟或關閉。
- 印表機無法與 POS 電腦通訊。

## **連絡支援**

若要解決硬體或軟體問題,請造訪 <http://www.hp.com/support>。請使用該網站取得有關您產品的更多資 訊,包括論壇的連結以及疑難排解的指示。您也可以找到有關如何連絡 HP 以及開啟支援案例的資訊。

## **連絡技術支援的準備事項**

若您無法解決問題,則可能需要連絡技術支援。請在電洽之前備妥下列資訊:

- 印表機型號與序號
- 如果產品已連線到 HP POS 電腦, 請提供 POS 電腦的序號
- 發票上的購買日期
- 位於產品上的備用零件編號
- 發生問題時的狀況
- 收到的錯誤訊息
- 硬體組態
- 所使用的軟硬體名稱和版本

# <span id="page-29-0"></span>**B 安全指示**

本章包含使用熱感式發票印表機時的重要安全資訊。為減少人員受傷或機器損壞的風險,請務必一律 遵守這些指示。安裝及使用印表機之前,請仔細閱讀下列項目。

### **列印噴頭**

- 列印頭是對靜電敏感的熱感式元件,運作時溫度相當高。請勿在操作期間或剛操作完不久,就觸 碰列印頭或週邊設備。
- 請將列印濃度設在可提供最低可接受品質的等級。如此有助延長列印頭的壽命。

 $\bigtriangleup$  **注意:**請勿在未裝入發票紙的情況下讓印表機開始列印。否則,列印頭和壓紙滾筒將會嚴重受損。

### **位置**

- 請在平坦穩定的表面上安裝印表機。
- 請在印表機周圍保留足夠的空間,以利操作及保養。
- 請讓印表機遠離水源,並避免讓印表機直接暴露在陽光、人造強光以及熱氣下。
- 請勿於高溫、潮濕或有嚴重污染的場所操作或存放印表機。
- 請勿將印表機置於可能會有震動或受撞擊之處。
- 請勿將印表機置於可能會讓印表機上凝結水氣的位置。如果印表機上凝結了水氣,請等水氣完全 蒸發掉再開啟電源。

### **電源**

- 請將 AC 變壓器插入適當的 AC 插座。請避免與大型電動馬達與其他可能導致電壓波動的裝置共用 一個 AC 插座。
- 長時間不使用印表機時,請拔下 AC 變壓器。
- 請勿讓水或是金屬之類的導電物質進入印表機。如果發生這種情況,請立即拔下印表機電源插 頭。

<u>△△警告</u>!如果水或導電物質進入了印表機,請勿在印表機上關閉電源,因為如此可能會反遭觸電。

● 為避免印表機受損,插拔介面中的纜線之前,請先關閉電源。

### **其他指示**

- 請勿碰觸印表機的切割器。
- 為確保印表機始終能有良好列印品質及正常作業,請使用建議的紙張或優質的紙張。
- 印表機的拆解或修復,只應由製造商認證的技術人員進行。
- 請將本手冊保存在方便隨時取用的安全之處。

# <span id="page-30-0"></span>**C 技術規格**

# **熱感式發票印表機**

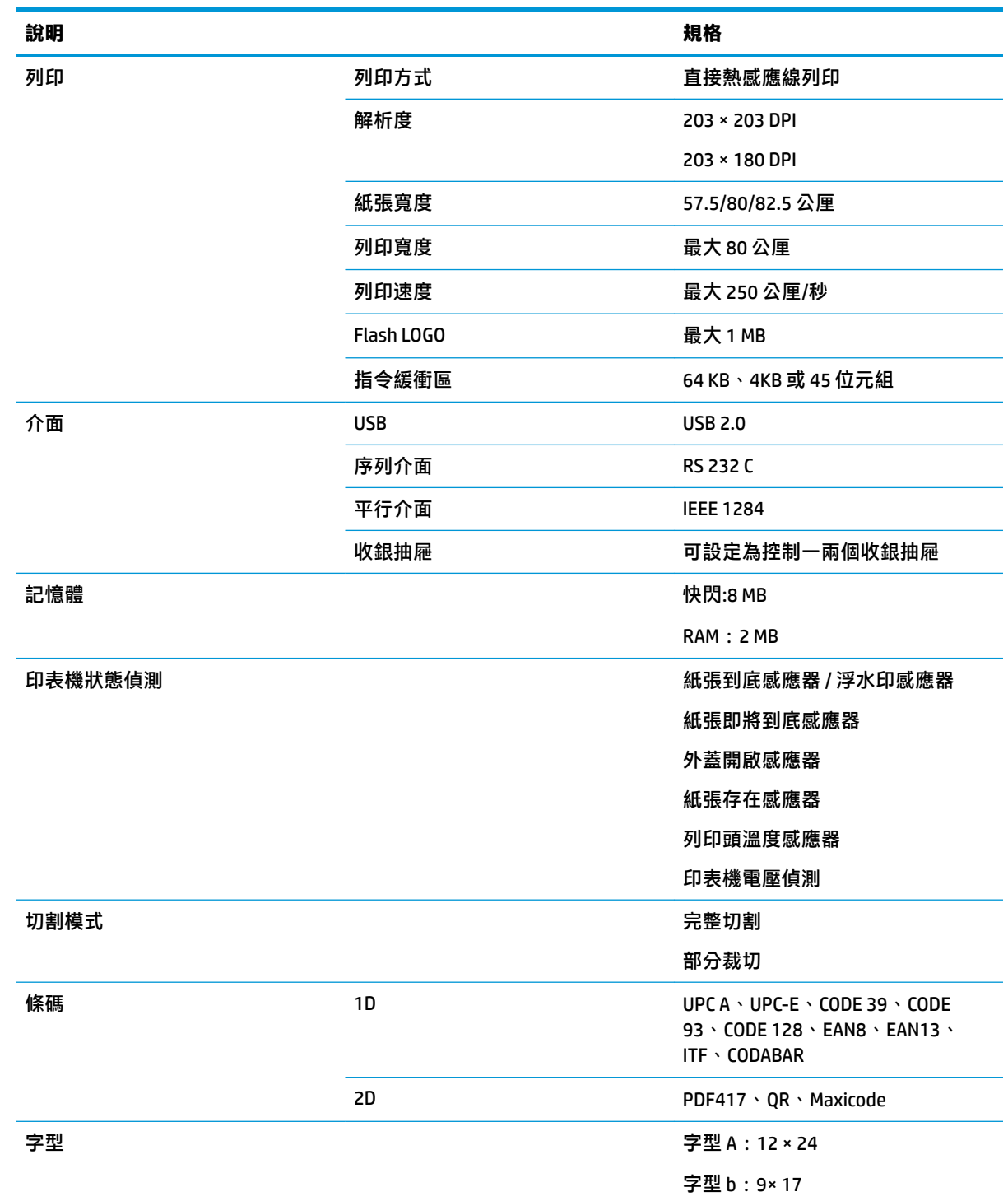

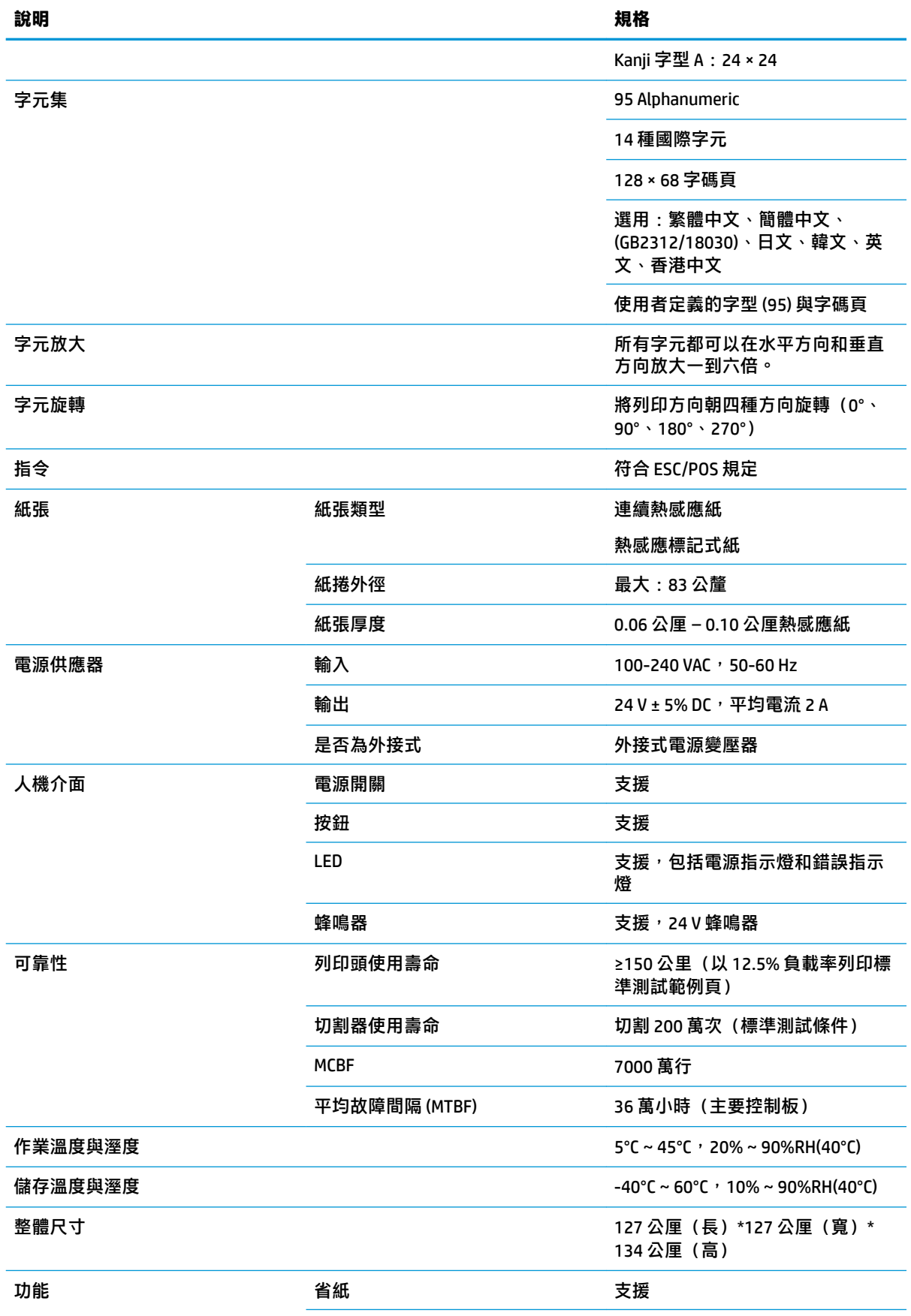

<span id="page-32-0"></span>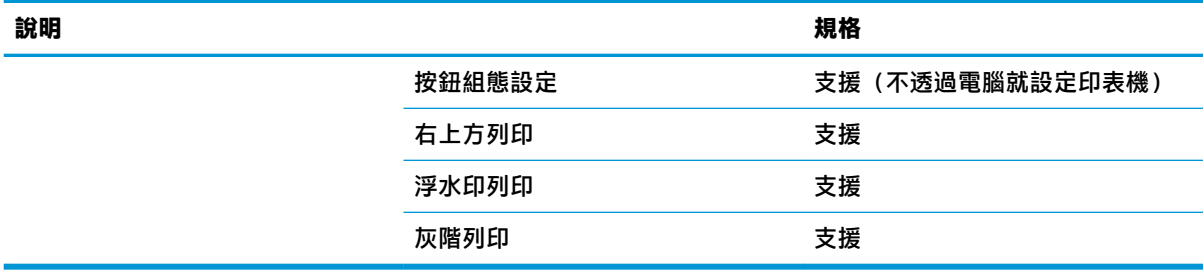

# **紙張切割器規格**

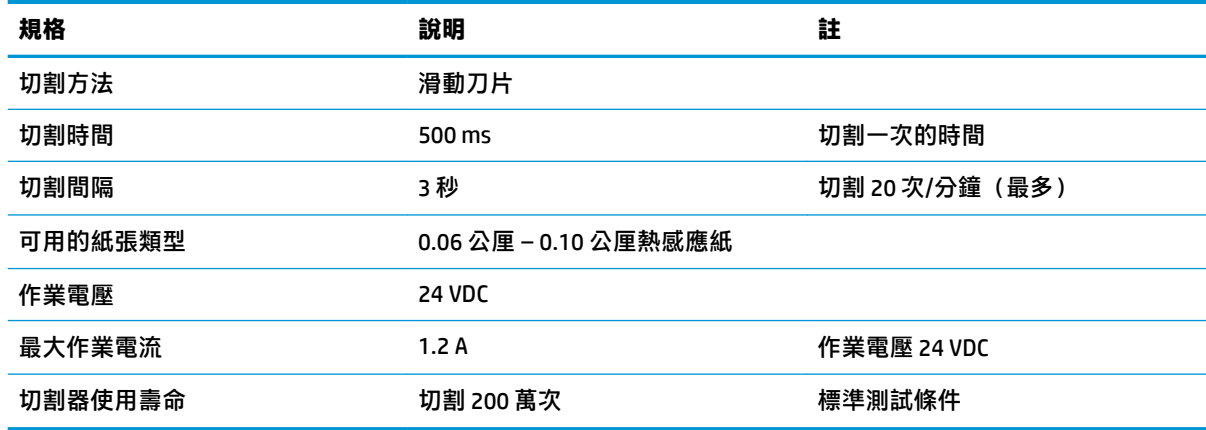

# **紙張規格**

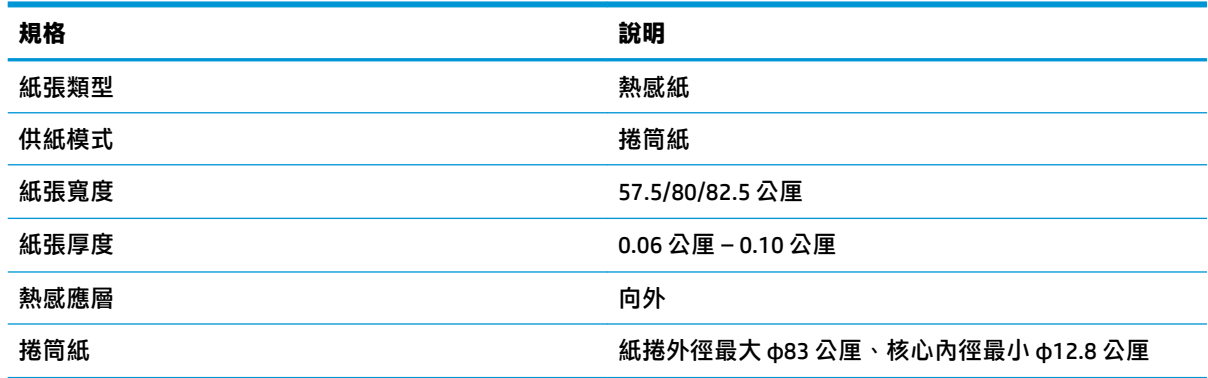

# **建議的紙張供應商**

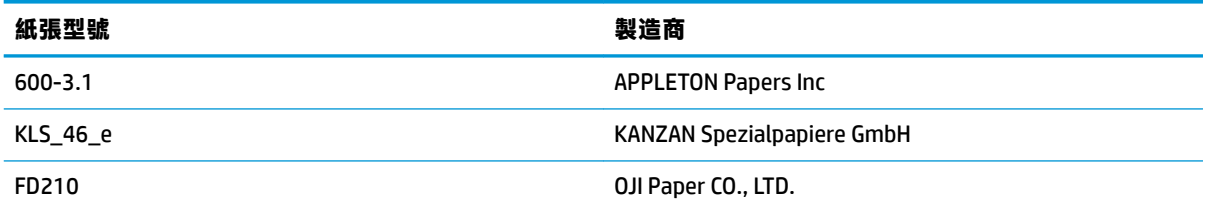

### <span id="page-33-0"></span>**標記式紙張的參數**

印表機可支援標記式紙張列印,並可準確設定切割與初始列印位置。標記式紙張不僅應符合印表機的 熱感應紙捲規格,還應符合下列需求。

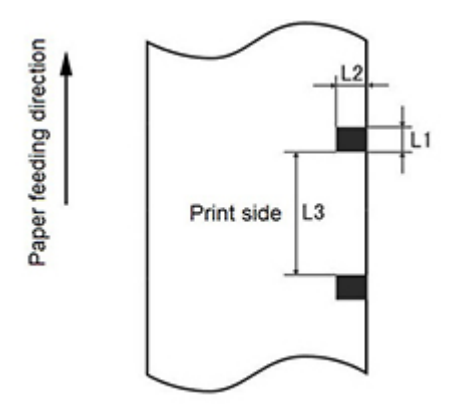

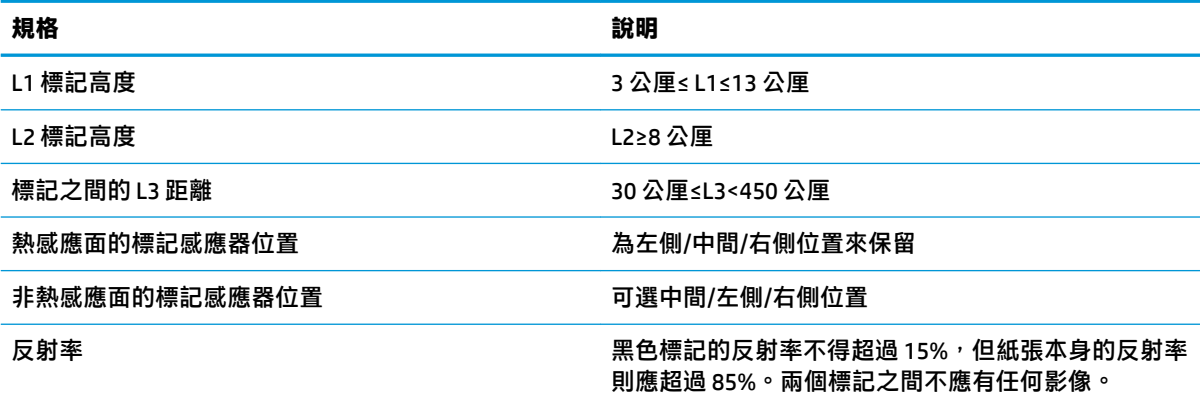

使用標記式紙張時,請務必注意下列指導方針:

- 請使用建議紙張或相同品質的紙張。使用較低等級或不同品質的紙張可能會影響列印品質,並且 縮短列印頭的使用壽命。
- 請勿將紙貼到核心軸上。
- 如果紙張染到化學物或油脂,染到之處可能會色彩變質或失去熱感應能力,進而影響列印品質。
- 為避免列印品質變差,請勿用堅硬物體摩擦紙張表面。
- 當環境溫度升到 70℃ 時,紙張的色彩會變質。請勿在高溫、高溼度、或強光環境下使用或儲存紙 張。
- 列印與進紙期間都會測量標記。如果感應器偵測到標記高度值大於預設值,印表機就會響起警示 音,表示紙捲已到底。預設高度值是 13 公厘。

# <span id="page-34-0"></span>**D 主功能表按鈕組態設定**

主功能表包含印表機的組態設定選項。請使用進紙按鈕指定想要的選項。需要選取編號時,請短按進 紙按鈕相同的次數。

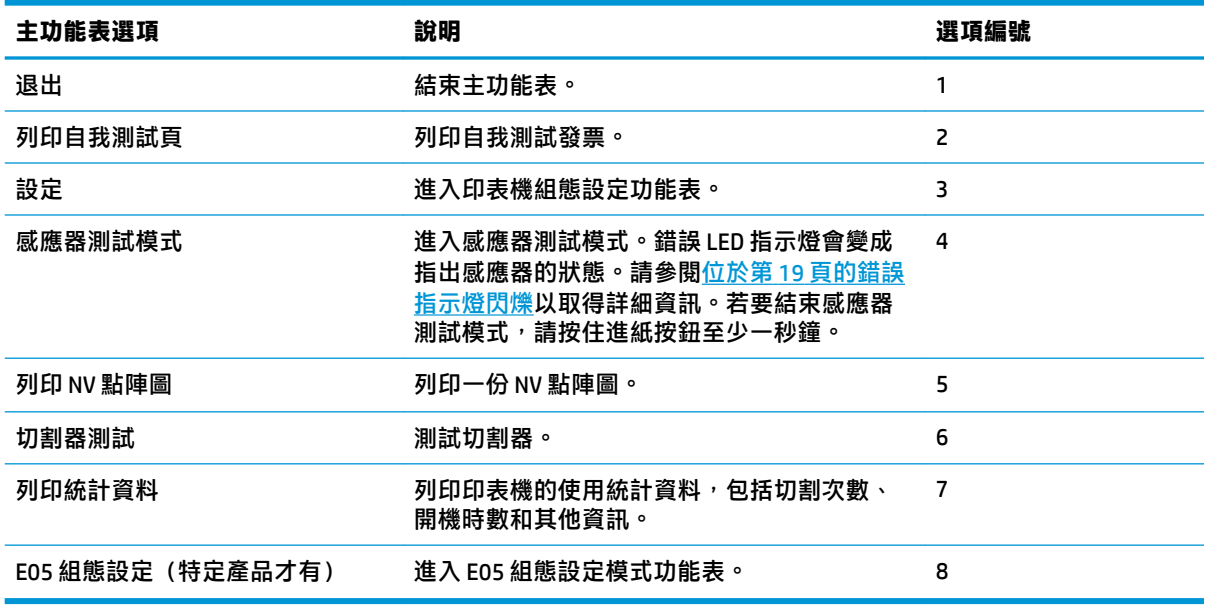

# **組態功能表**

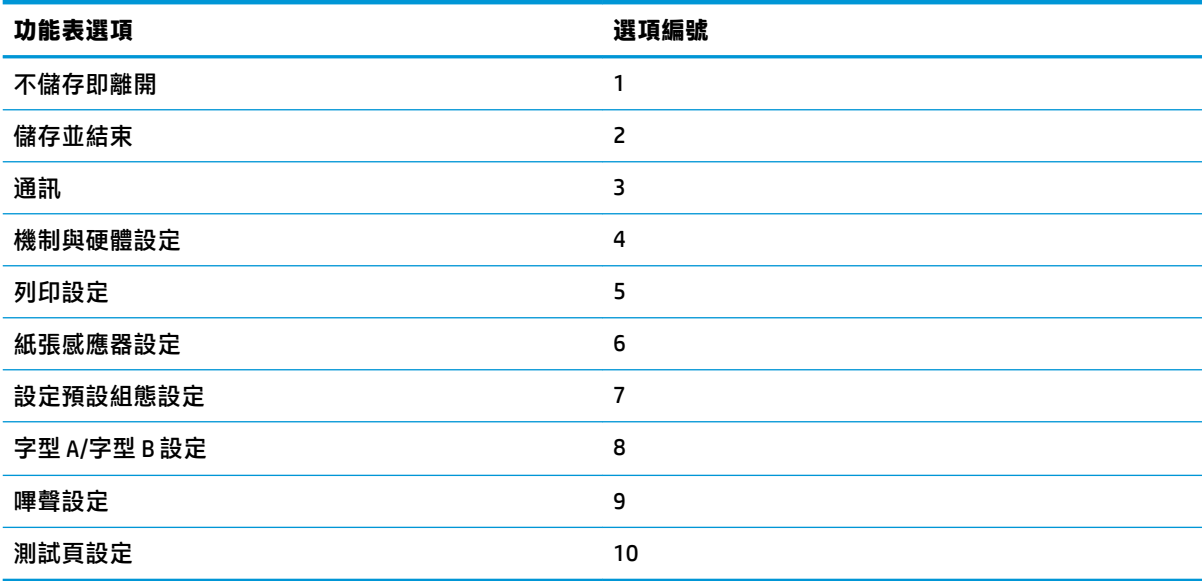

## <span id="page-35-0"></span>**通訊功能表**

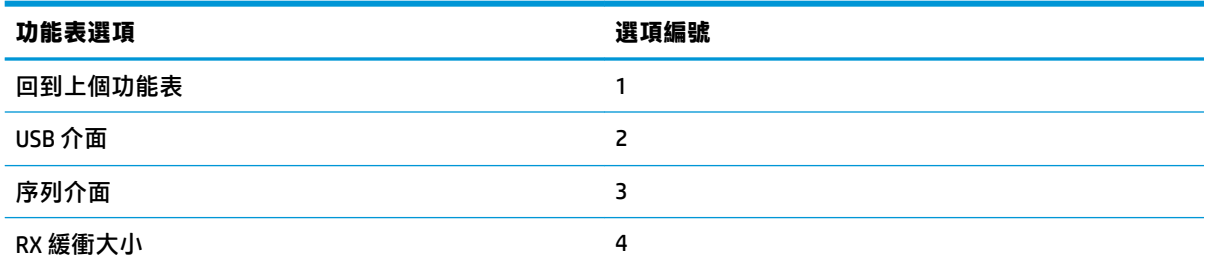

### **USB 介面功能表**

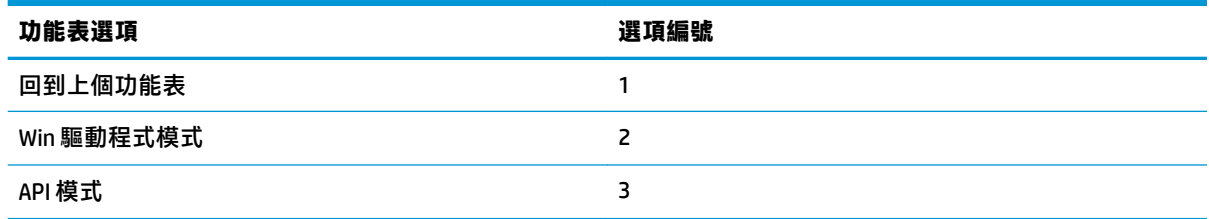

### **序列介面功能表**

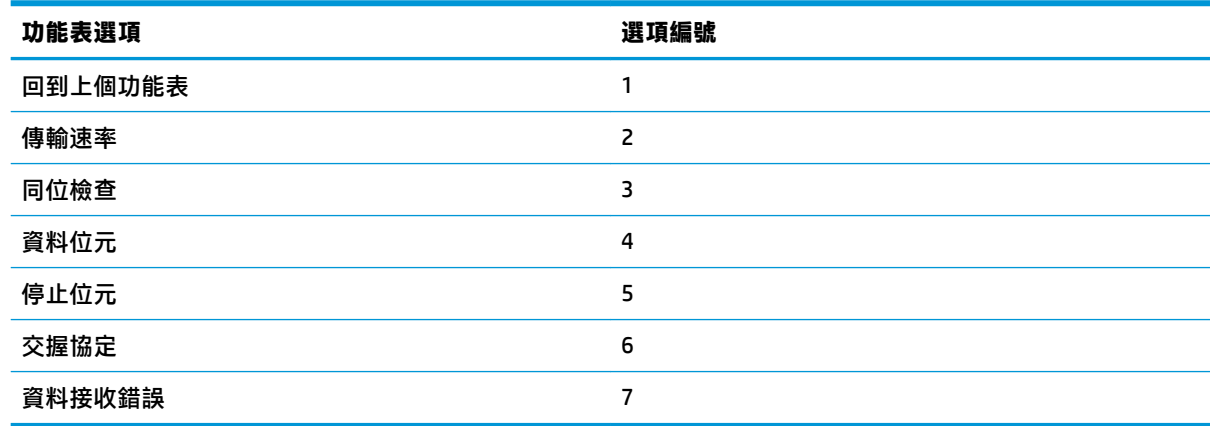

#### **傳輸速率功能表**

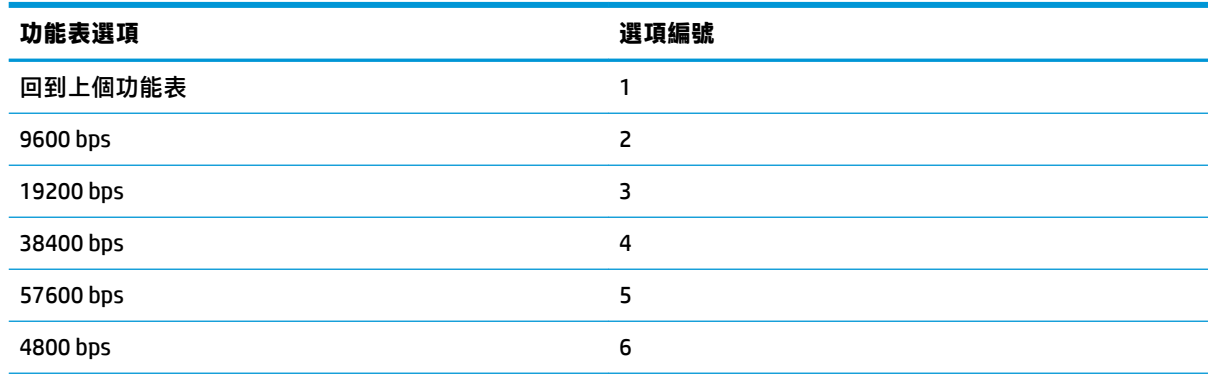

<span id="page-36-0"></span>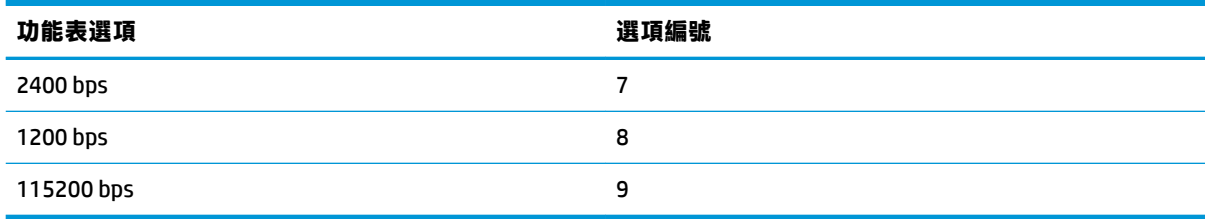

### **同位檢查功能表**

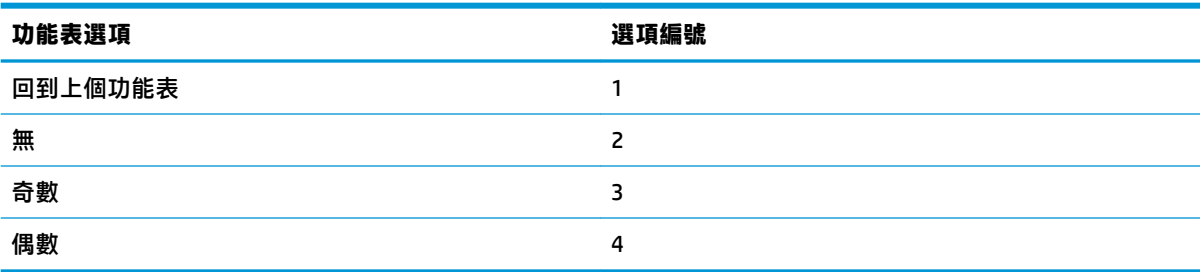

#### **資料位元功能表**

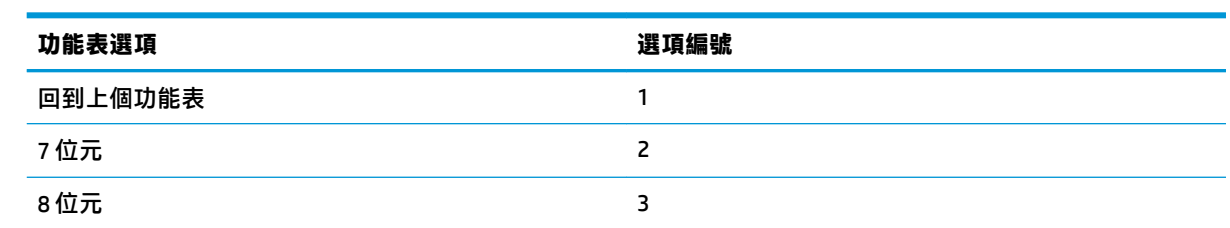

### **停止位元功能表**

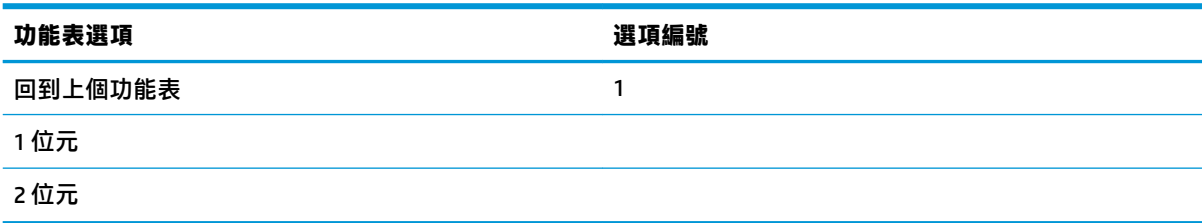

#### **交握協定功能表**

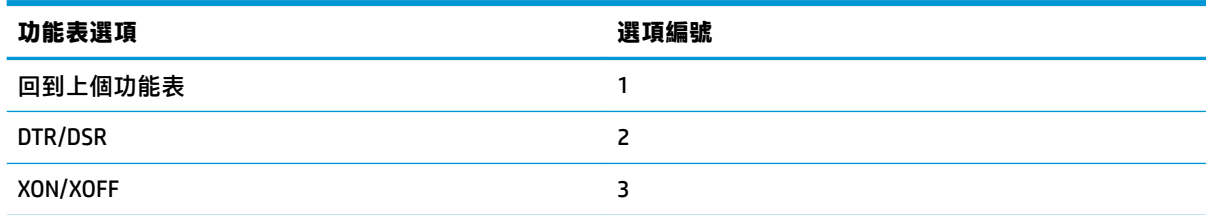

#### <span id="page-37-0"></span>**資料接收錯誤功能表**

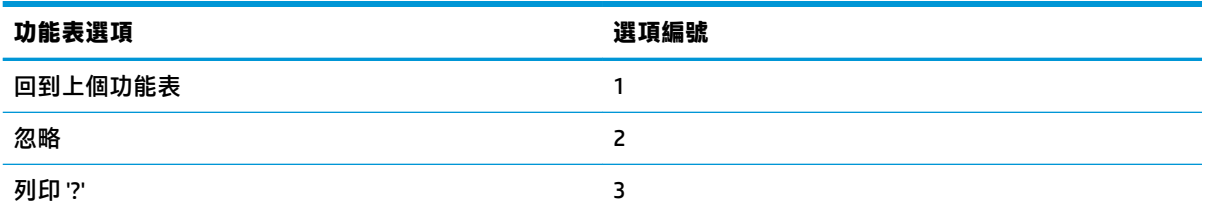

### **RX 緩衝大小功能表**

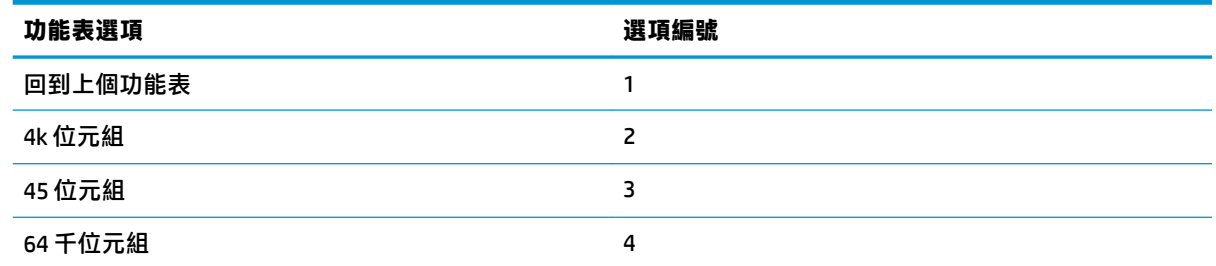

### **機制與硬體設定功能表**

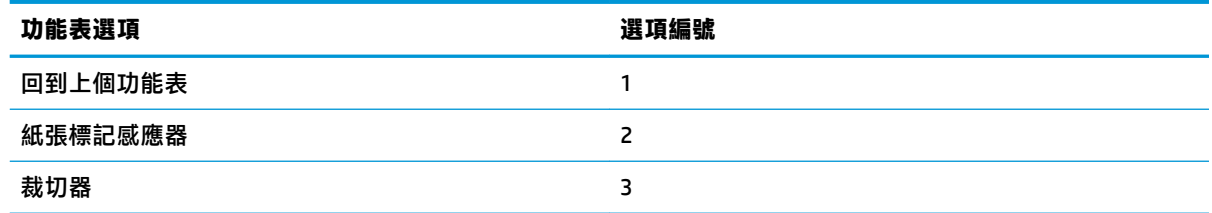

### **紙張標記感應器功能表**

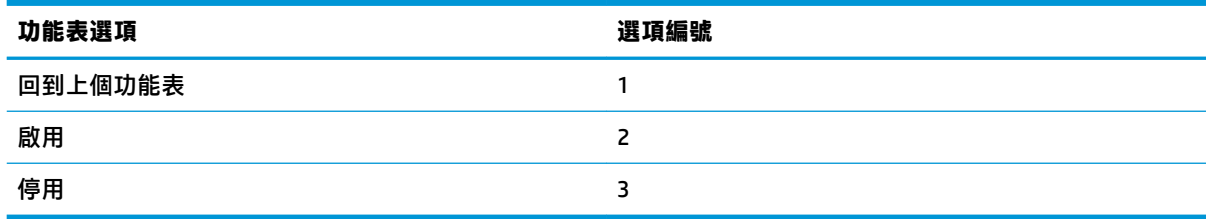

### **切割器功能表**

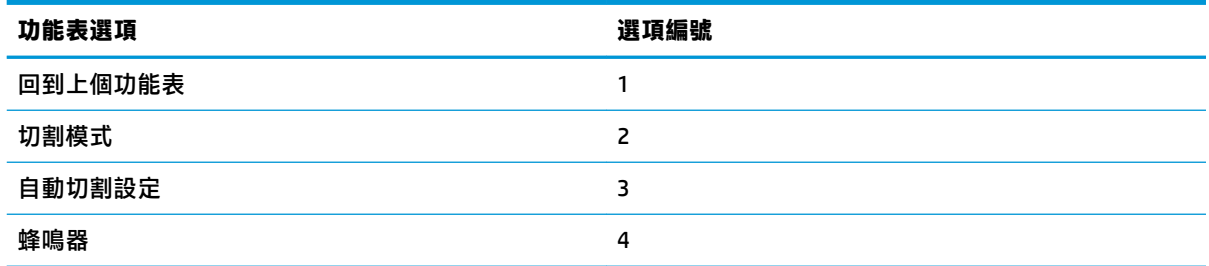

#### <span id="page-38-0"></span>**切割模式功能表**

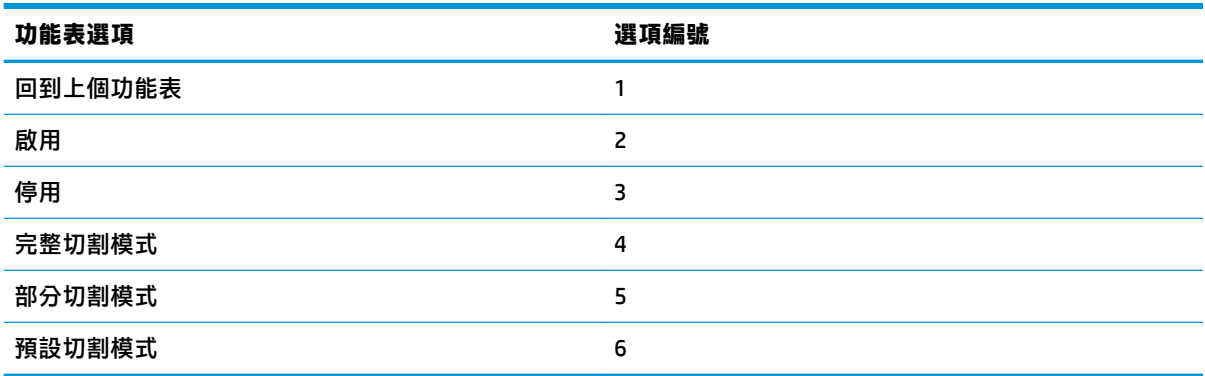

### **自動切割設定功能表**

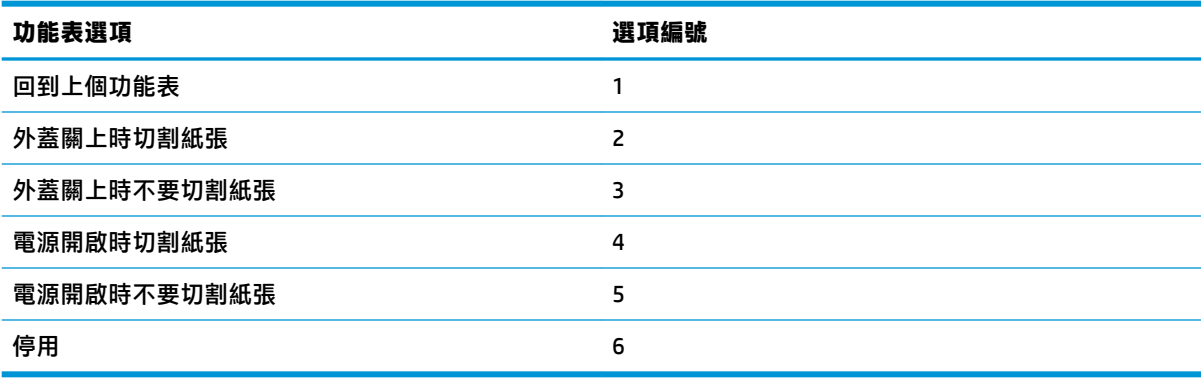

### **蜂鳴器功能表**

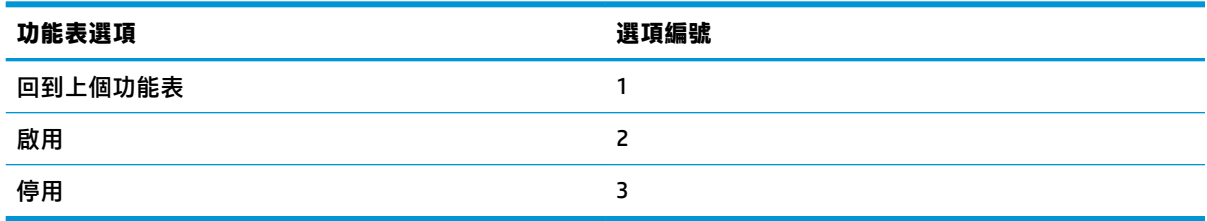

## **列印設定功能表**

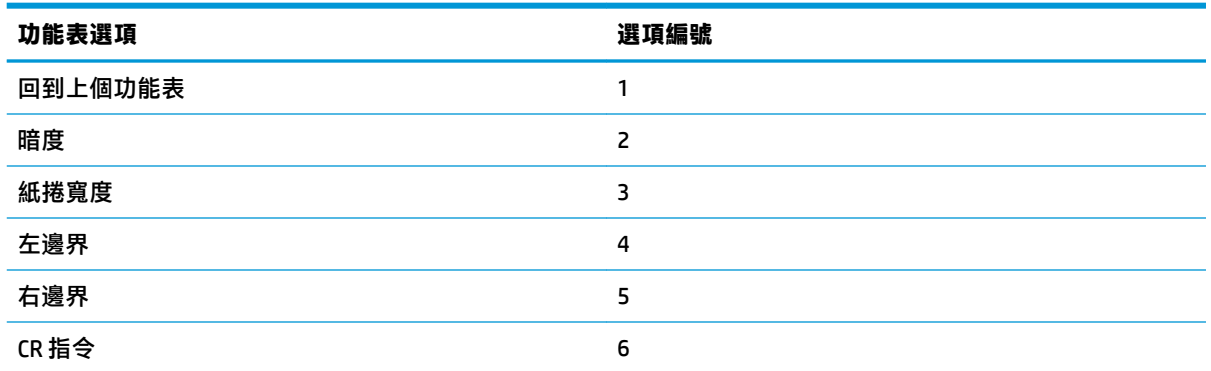

<span id="page-39-0"></span>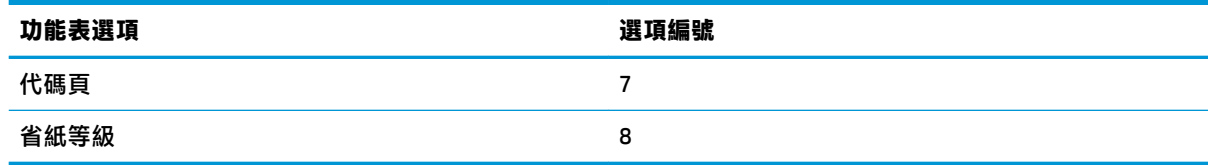

### **黑色濃度功能表**

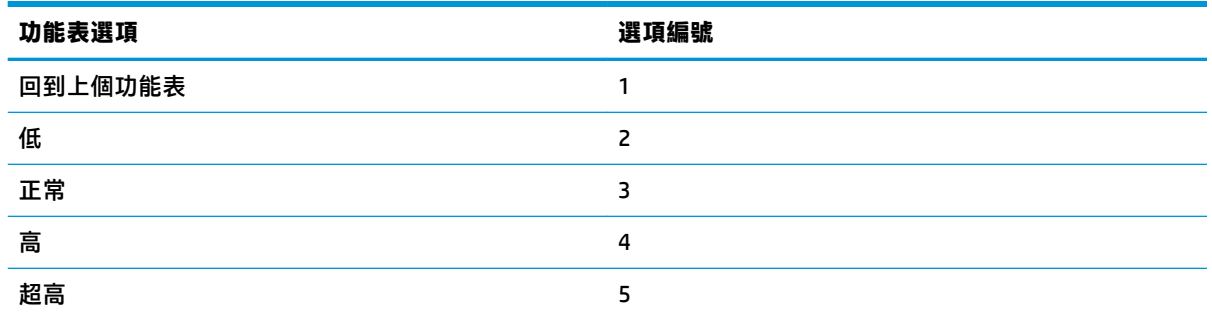

### **紙捲寬度功能表**

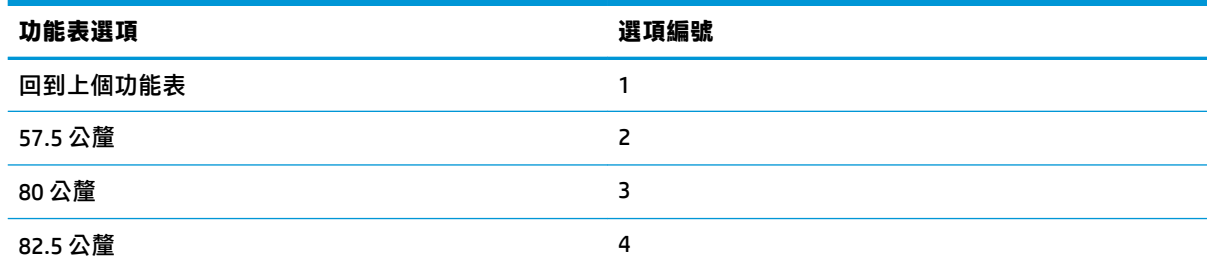

### **左邊界功能表**

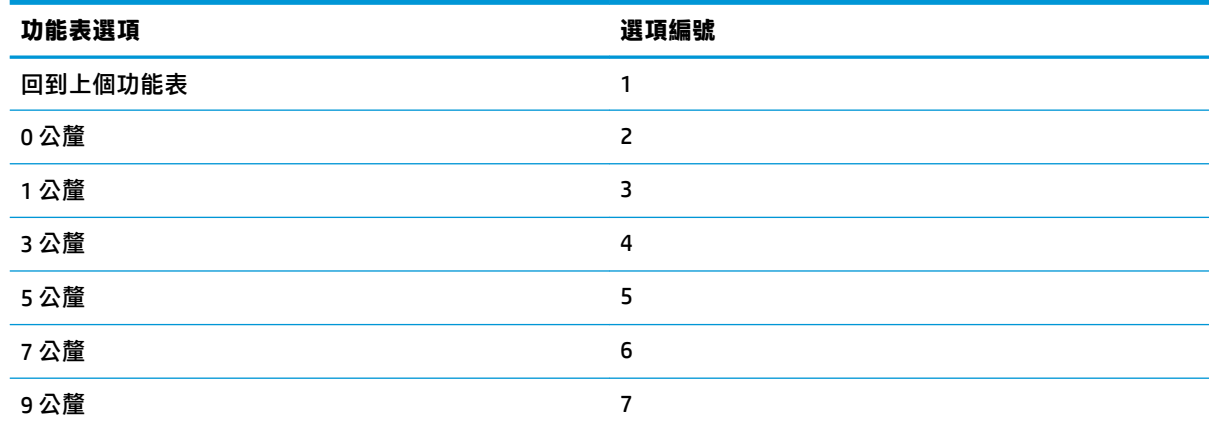

### <span id="page-40-0"></span>**右邊界功能表**

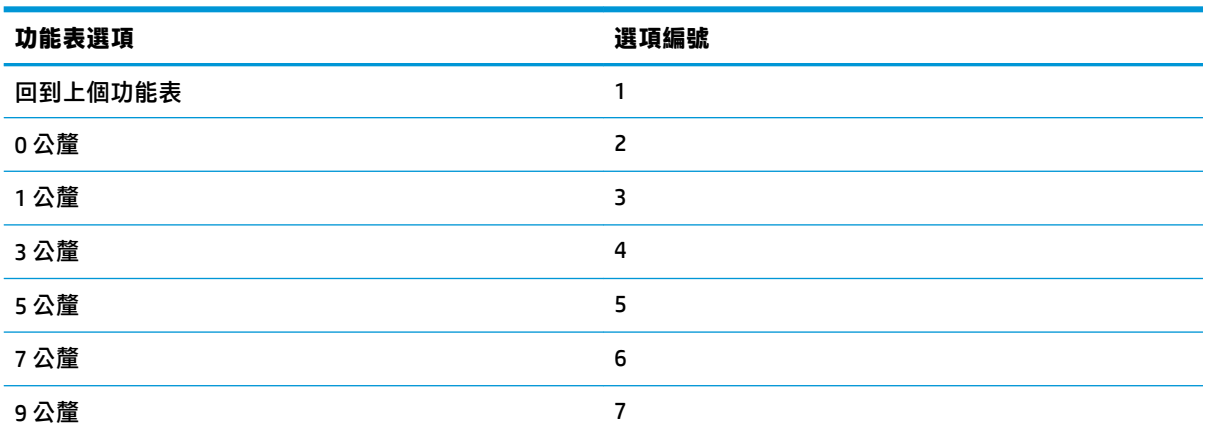

### **CR 指令功能表**

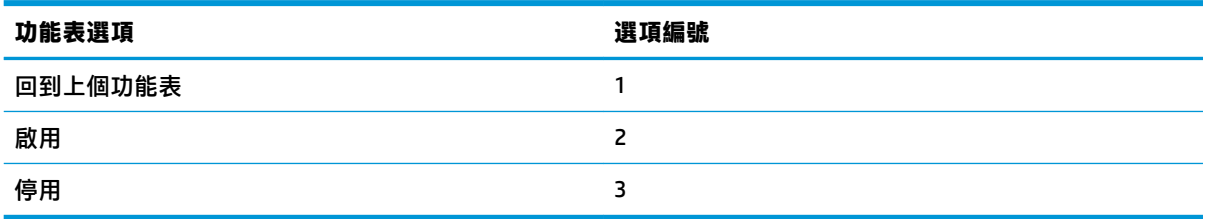

### **字碼頁功能表**

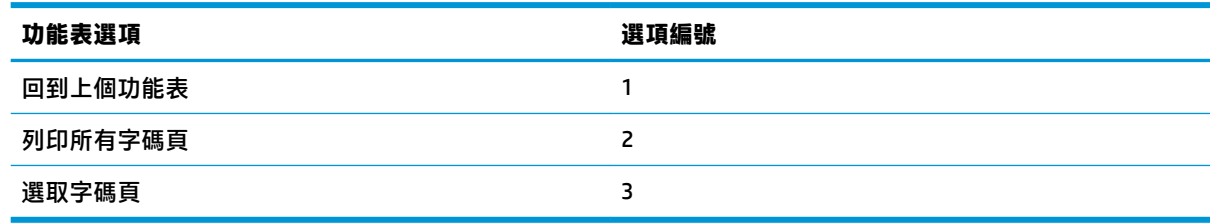

### **省紙等級功能表**

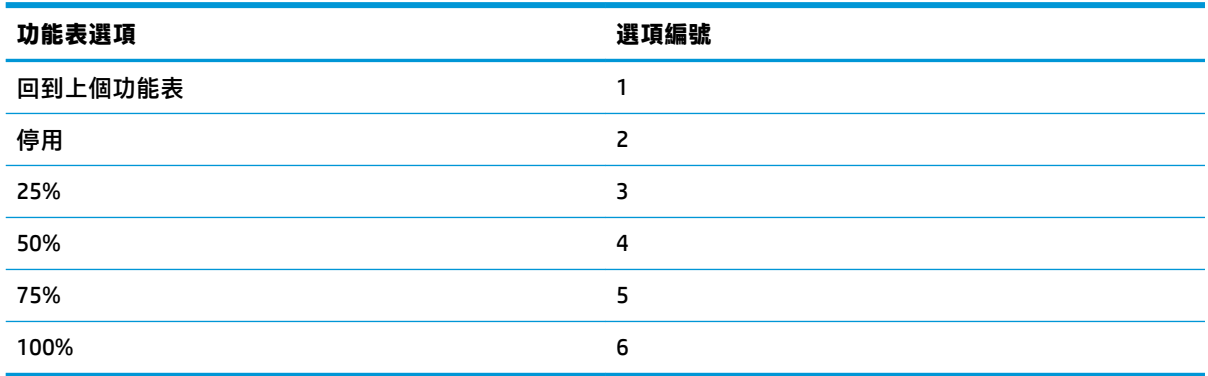

### <span id="page-41-0"></span>**紙張感應器設定功能表**

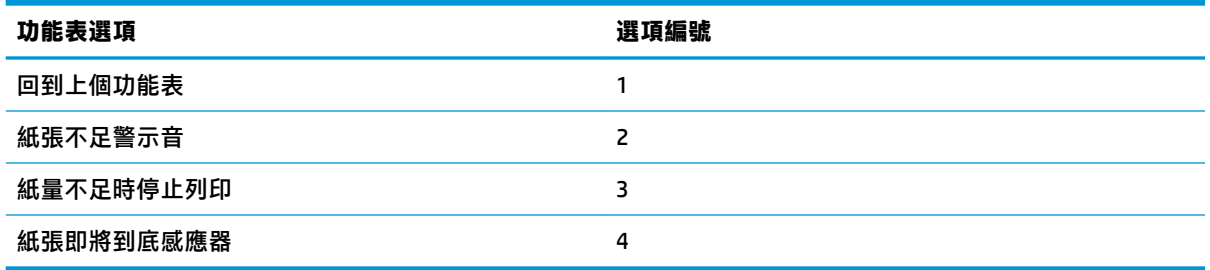

### **紙張不足警示音功能表**

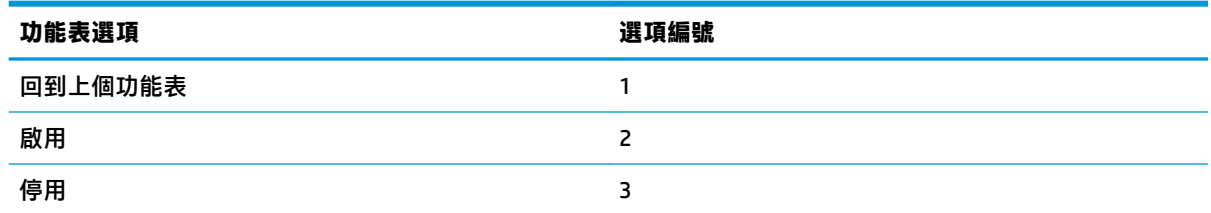

### **紙張不足時停止列印的功能表**

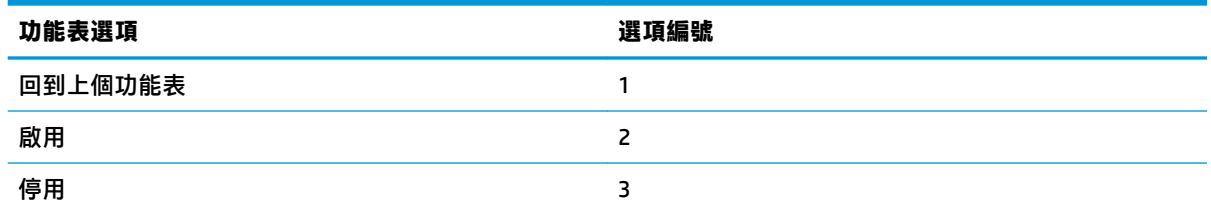

### **紙張到底感應器功能表**

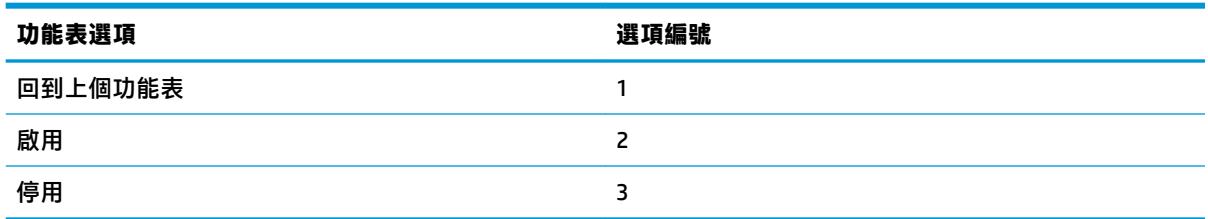

## **設定預設組態設定功能表**

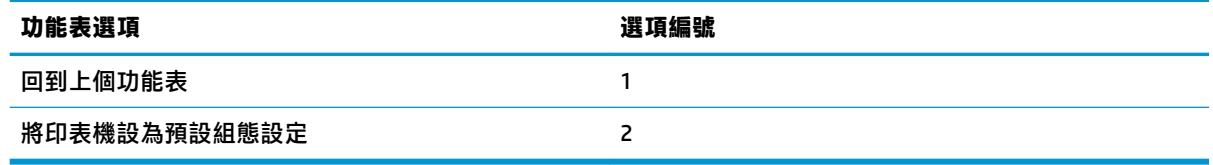

### <span id="page-42-0"></span>**字型 A/字型 B 設定功能表**

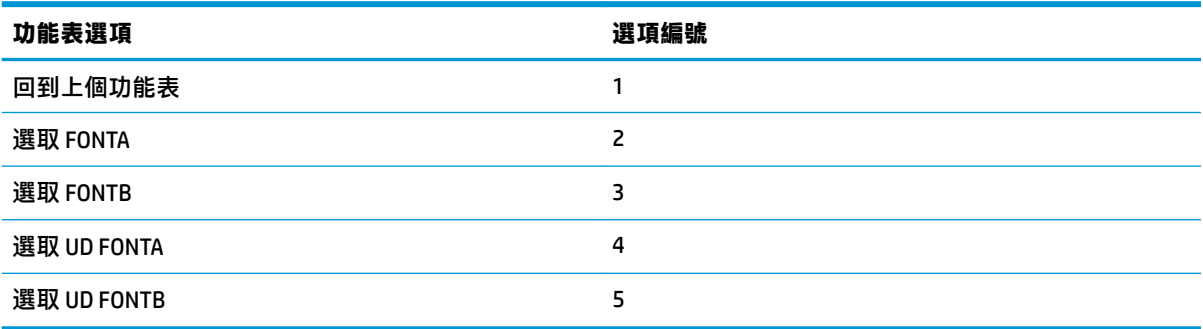

### **嗶聲設定功能表**

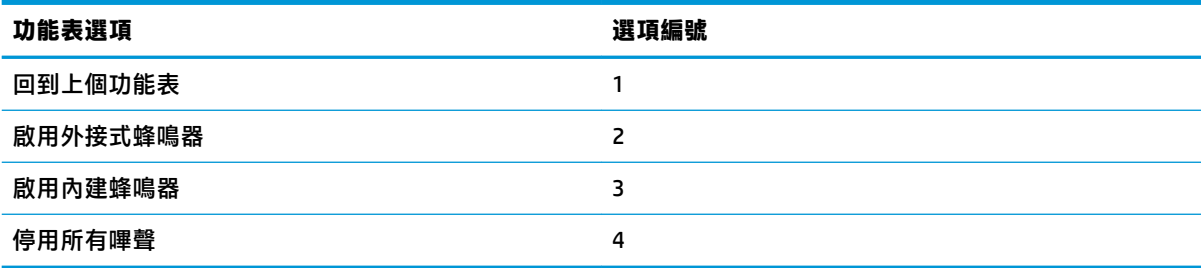

### **嗶聲模式功能表**

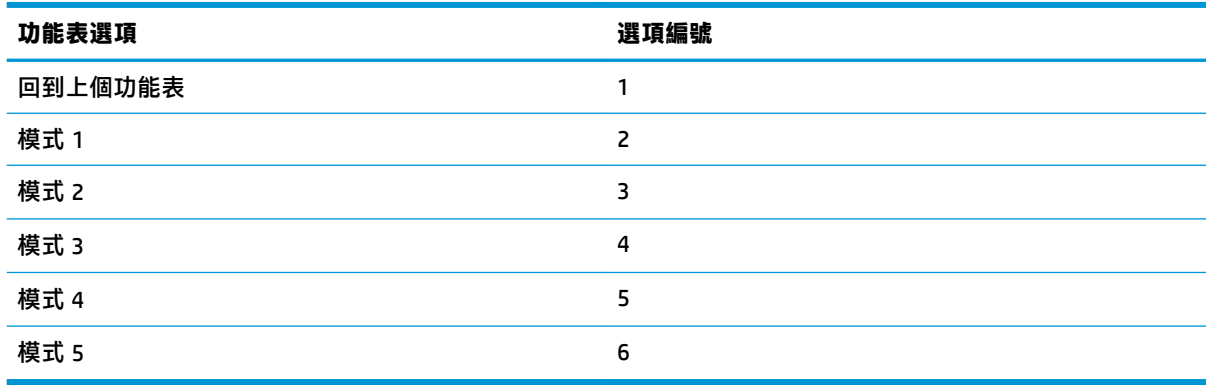

## **測試頁設定功能表**

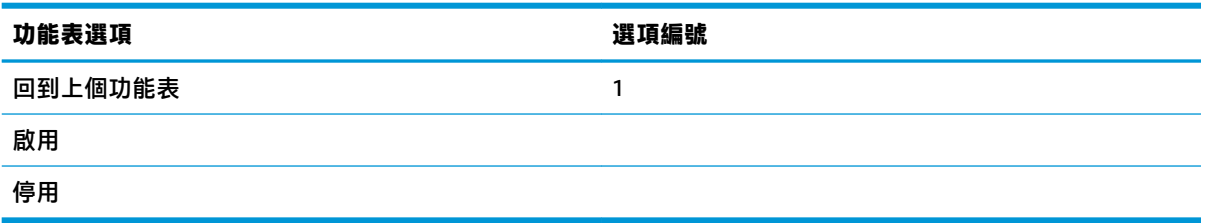

# <span id="page-43-0"></span>**E05 組態設定功能表**

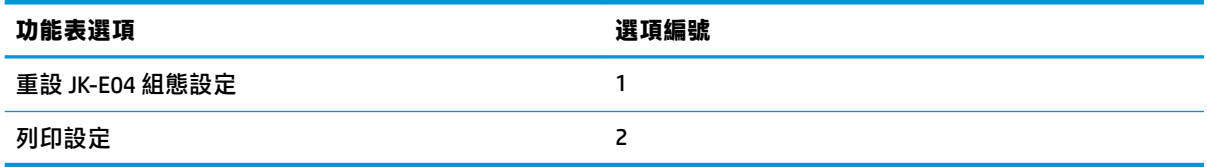